# Dell Inspiron 14z-N411z Kullanıcı El Kitabı

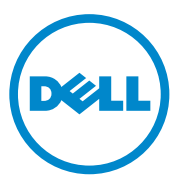

**Yasal model: P23G Yasal tip: P23G001**

#### **Notlar, Dikkat Edilecek Noktalar ve Uyarılar**

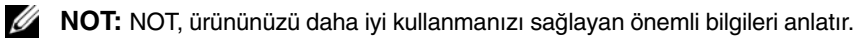

**D**İ**KKAT: D**İ**KKAT, yönergelere uyulmadı**ğ**ında donanımın zarar görebilece**ğ**ini veya veri kaybı olabilece**ğ**ini belirtir.**

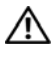

**UYARI: UYARI, meydana gelebilecek olası maddi hasar, ki**ş**isel yaralanma veya ölüm tehlikesi anlamına gelir.**

Dell Inc.'ın yazılı izni olmadan bu materyallerin herhangi bir şekilde çoğaltılması kesinlikle yasaktır.

**Yasal model: P23G Yasal tip: P23G001**

**2011-07 Rev. A00**

\_\_\_\_\_\_\_\_\_\_\_\_\_\_\_\_\_\_\_\_

**Bu belgedeki bilgiler önceden bildirilmeksizin de**ğ**i**ş**tirilebilir. © 2011 Dell Inc. Tüm hakları saklıdır.**

Bu metinde kullanılan ticari markalar: Dell™, DELL logosu ve Inspiron™ Dell Inc. şirketinin ticari markalarıdır; Intel® ve SpeedStep™ ABD'deki ve diğer ülkelerdeki Intel Corporation şirketinin ticari markalarıdır veya tescilli ticari markalarıdır; Microsoft® ve Windows başlat düğmesi logosu Microsoft Corporation'un Amerika Birleşik Devletleri'ndeki ve/veya diğer ülkelerdeki ticari markaları veya tescilli markalarıdır.

Bu belgede, marka ve adların sahiplerine ya da ürünlerine atıfta bulunmak için başka ticari marka ve ticari adlar kullanılabilir. Dell Inc. kendine ait olanların dışındaki ticari markalar ve ticari isimlerle ilgili hiçbir mülkiyet hakkı olmadığını beyan eder.

# İ**çerik**

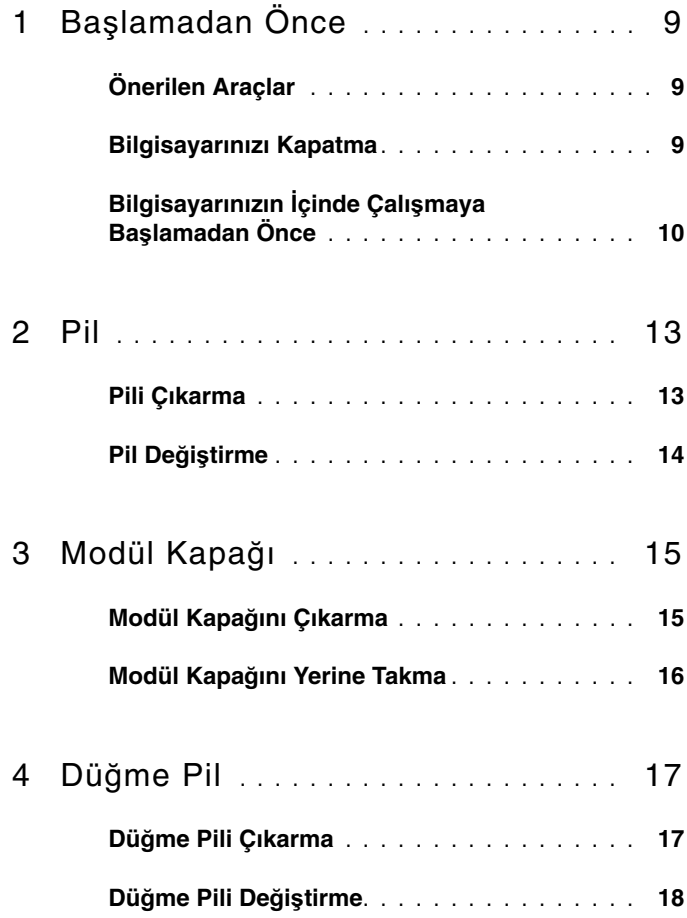

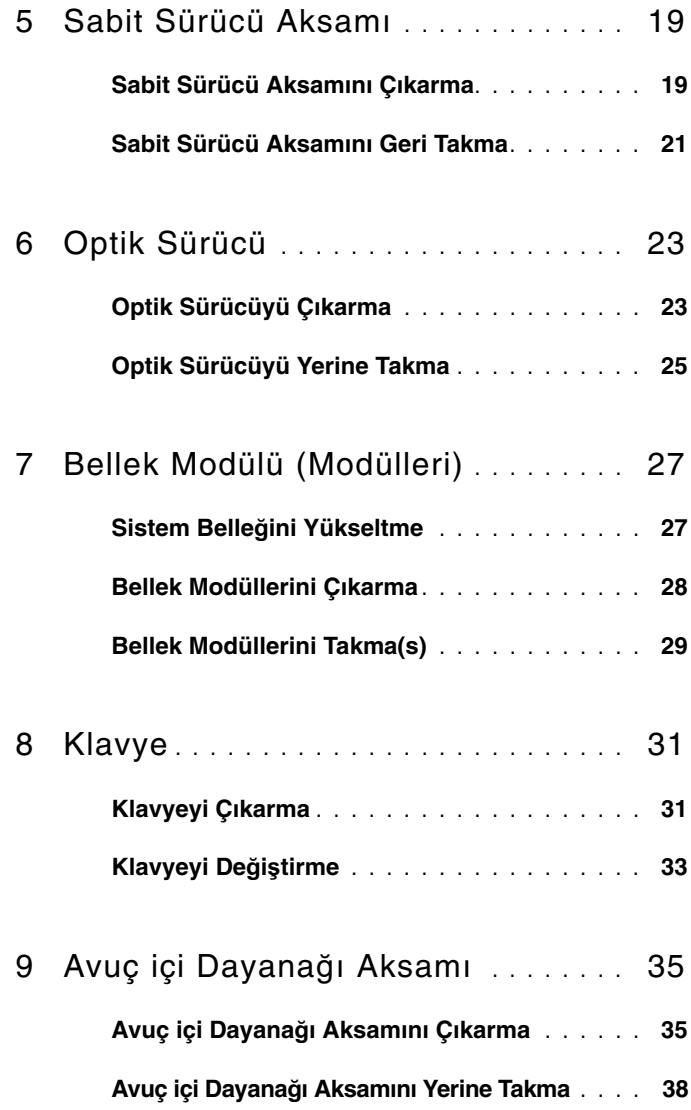

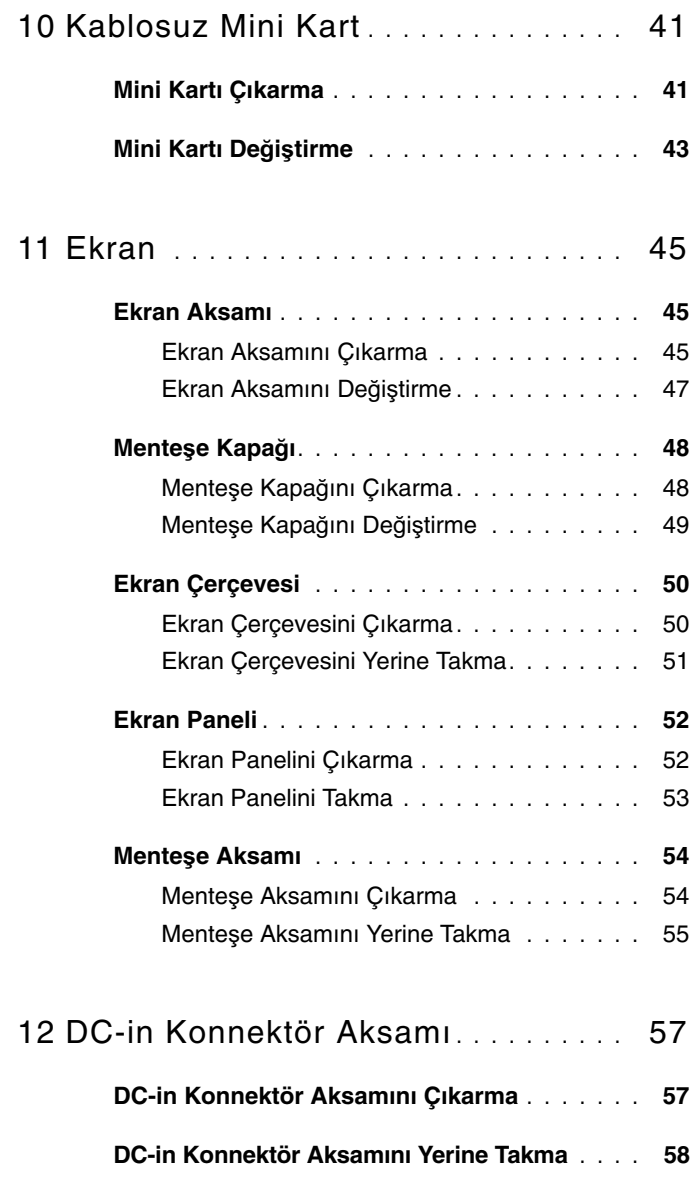

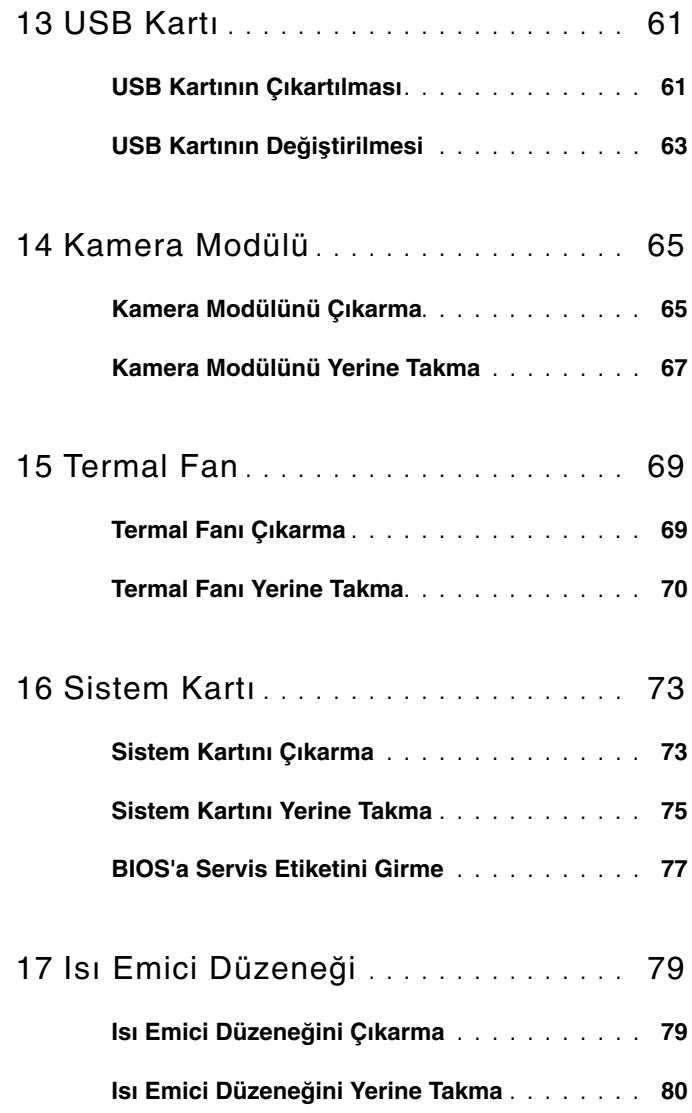

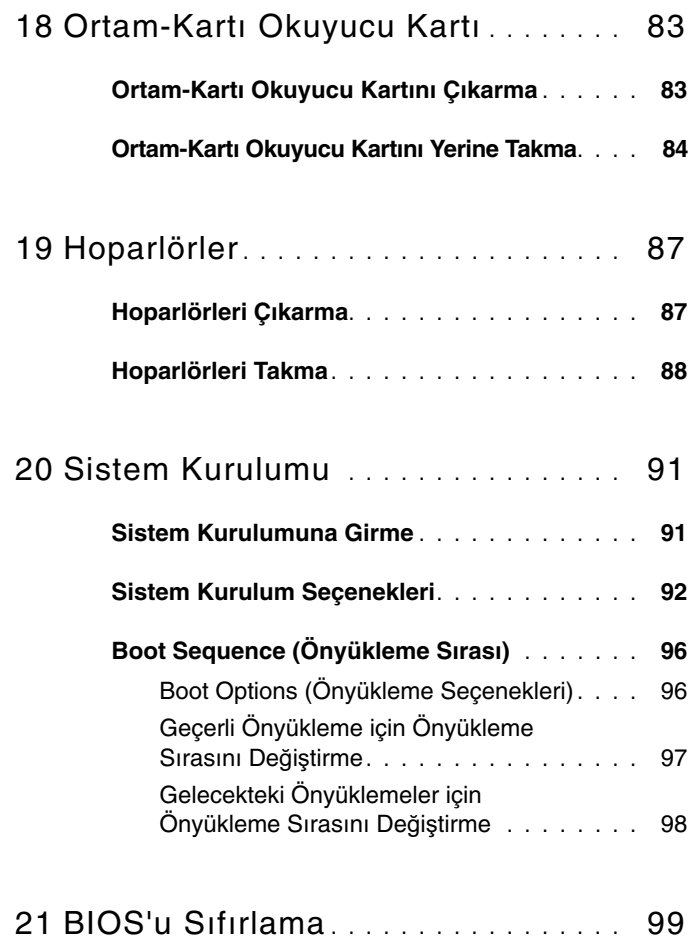

#### İçerik

# <span id="page-8-3"></span><span id="page-8-0"></span>**Ba**ş**lamadan Önce**

Bu el kitabında bilgisayarınızdaki bileşenlerin takılması ya da çıkarılmasıyla ilgili yönergeler anlatılmaktadır. Aksi belirtilmedikçe, her yordamda aşağıdaki koşulların geçerli olduğu varsayılır:

- • [Sayfa 9'daki "Bilgisayarınızı Kapatma"](#page-8-2) ve [Sayfa 10'daki "Bilgisayarınızın](#page-9-0)  İçinde Çalışmaya Baş[lamadan Önce"](#page-9-0) bölümlerindeki adımları gerçekleştirin.
- Bilgisayarınızla birlikte verilen güvenlik bilgilerini okudunuz*.*
- Bir bileşen, çıkarma yordamı tersten uygulanarak değiştirilebilir veya (ayrı olarak satın alınmışsa) takılabilir.

### <span id="page-8-1"></span>**Önerilen Araçlar**

Bu belgedeki yordamlar için aşağıdaki araçlar gerekebilir:

- Phillips tornavida
- Küçük düz uçlu tornavida
- Plastik çubuk
- **support.dell.com** adresinde bulabileceğiniz BIOS yürütülebilir güncelleme programı

### <span id="page-8-4"></span><span id="page-8-2"></span>**Bilgisayarınızı Kapatma**

**D**İ**KKAT: Veri kaybını önlemek için, bilgisayarınızı kapatmadan önce tüm açık dosyaları kaydedip kapatın ve tüm açık programlardan çıkın.**

- **1** Tüm açık dosyaları kaydedip kapatın ve tüm açık programlardan çıkın.
- **2 Başlat**  $\bigoplus$  ve ardından **Kapat'ı** tıklatın. İşletim sistemini kapatma işlemi sona erdiğinde bilgisayar kapanır.
- **3** Bilgisayarın kapalı olduğundan emin olun. İşletim sistemini kapattığınızda bilgisayarınız otomatik olarak kapanmadıysa, güç düğmesine basın ve bilgisayar kapanana kadar basılı tutun.

### <span id="page-9-0"></span>**Bilgisayarınızın** İ**çinde Çalı**ş**maya Ba**ş**lamadan Önce**

Bilgisayarınızı olası zararlardan korumak ve kişisel güvenliğinizi sağlamak için aşağıdaki güvenlik yönergelerini uygulayın.

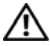

**UYARI: Bilgisayarınızın içinde çalı**ş**madan önce, bilgisayarınızla birlikte verilen güvenlik bilgilerini okuyun. Ek güvenlik en iyi uygulama bilgileri için dell.com/regulatory\_compliance adresindeki Yasal Uygunluk Ana Sayfasına bakın.**

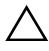

**D**İ**KKAT: Yalnızca yetkili bir servis teknisyeni bilgisayarınızda onarım yapmalıdır. Dell tarafından yetkilendirilmemi**ş **servislerden kaynaklanan zararlar garantinizin kapsamında de**ğ**ildir.**

**D**İ**KKAT: Elektrostatik bo**ş**alımı önlemek için, bir bilek topraklama kayı**ş**ı kullanarak ya da boyanmamı**ş **metal yüzeylere (bilgisayardaki bir konnektör gibi) sık sık dokunarak kendinizi topraklayın.**

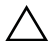

**D**İ**KKAT: Bile**ş**enleri ve kartları itina ile kullanın. Bile**ş**enlere veya kartların üzerindeki temas noktalarına dokunmayın. Kartları uç kısmından veya metal montaj kenarından tutun. Bile**ş**enleri pimlerinden de**ğ**il kenarlarından tutun.**

**D**İ**KKAT: Bir kabloyu çıkarırken kablonun kendisinden de**ğ**il, konnektör kısmından veya çekme yerinden tutarak çekin. Bazı kablolarda kilitleme dilleri vardır; bu tür kabloları çıkarırken, kabloyu çekmeden önce kilitleme dillerini içeriye bastırın. Konnektörleri çıkartırken, konnektör pinlerinin e**ğ**ilmesini önlemek için konnektörleri düz tutun. Ayrıca bir kabloyu ba**ğ**lamadan önce, her iki konnektörün yönlerinin do**ğ**ru oldu**ğ**undan ve do**ğ**ru hizalandıklarından emin olun.** 

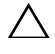

#### **D**İ**KKAT: Bilgisayara zarar vermekten kaçınmak için, bilgisayarın içinde çalı**ş**maya ba**ş**lamadan önce a**ş**a**ğ**ıdaki adımları uygulayın.**

- **1** Bilgisayar kapağının çizilmesini önlemek için çalışma yüzeyinin düz ve temiz olmasını sağlayın.
- **2** Bilgisayarınızı ve tüm takılı aygıtları kapatın. Bkz. [Sayfa 9'daki](#page-8-2)  ["Bilgisayarınızı Kapatma".](#page-8-2)

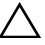

#### **D**İ**KKAT: A**ğ **kablosunu çıkarmak için, önce kabloyu bilgisayarınızdan ve ardından a**ğ **aygıtından çıkarın.**

- **3** Tüm telefon veya ağ kablolarını bilgisayarınızdan çıkarın.
- **4** Ortam Okuyucu Kartına takılmış olan tüm kartları çıkarın.
- **5** Bilgisayarınızı ve tüm bağlı aygıtları elektrik prizlerinden çıkarın.
- **6** Bağlı tüm aygıtları bilgisayarınızdan çıkarın.

#### **D**İ**KKAT: Sistem kartının hasar görmesini engellemek için, bilgisayar içinde çalı**ş**madan önce ana pili çıkarın (bkz. [Sayfa 13'daki "Pili Çıkarma"](#page-12-2)).**

- **7** Pili çıkarın. Bkz. [Sayfa 13'daki "Pili Çıkarma"](#page-12-2).
- **8** Bilgisayarın üst kenarını yukarı getirin, bilgisayarı açın ve sistem kartını topraklamak için güç düğmesine basın.

# <span id="page-12-0"></span>**Pil**

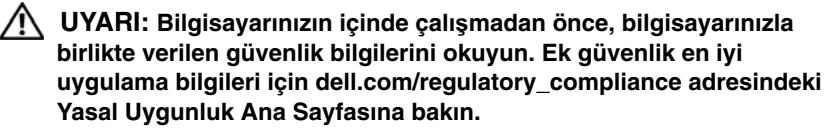

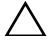

**D**İ**KKAT: Yalnızca yetkili bir servis teknisyeni bilgisayarınızda onarım yapmalıdır. Dell tarafından yetkilendirilmemi**ş **servislerden kaynaklanan zararlar garantinizin kapsamında de**ğ**ildir.**

**D**İ**KKAT: Elektrostatik bo**ş**alımı önlemek için, bir bilek topraklama kayı**ş**ı kullanarak ya da boyanmamı**ş **metal yüzeylere (bilgisayardaki bir konnektör gibi) sık sık dokunarak kendinizi topraklayın.**

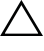

**D**İ**KKAT: Bilgisayarın zarar görmesini önlemek için, yalnız bu modeldeki Dell bilgisayar için tasarlanmı**ş **olan pilleri kullanın. Ba**ş**ka Dell bilgisayarlar için tasarlanmı**ş **pilleri kullanmayın.**

#### <span id="page-12-2"></span><span id="page-12-1"></span>**Pili Çıkarma**

- **1** [Sayfa 9'daki "Ba](#page-8-3)şlamadan Önce" bölümündeki yönergeleri uygulayın.
- **2** Bilgisayarı kapatın ve ters çevirin.
- **3** Her iki pil ayırma mandalını açık konuma getirin. Pil, pil yuvasından dışarı çıkar.
- **4** Pili, pil yuvasından dışarı doğru kaldırın.

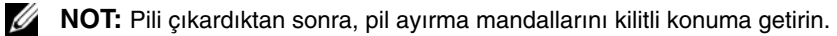

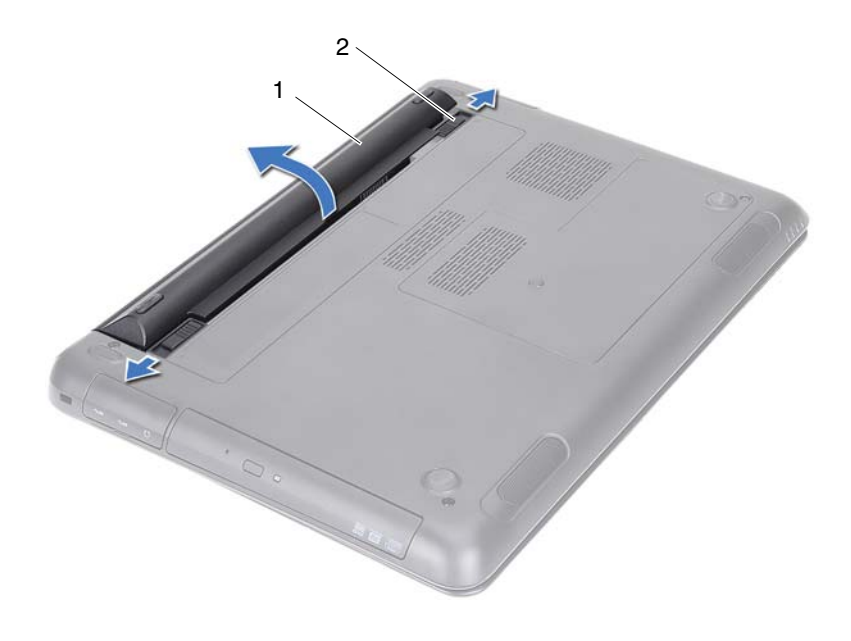

<span id="page-13-1"></span>

1 pil 2 pil ayırma mandalları (2)

#### <span id="page-13-0"></span>**Pil De**ğ**i**ş**tirme**

- [Sayfa 9'daki "Ba](#page-8-3)şlamadan Önce" bölümündeki yönergeleri uygulayın.
- Pili, pil yuvasına takın ve yerine oturana kadar bastırın.
- Her iki pil ayırma mandalını kilitli konuma getirin.

## <span id="page-14-0"></span>**Modül Kapa**ğ**ı**

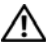

**UYARI: Bilgisayarınızın içinde çalı**ş**madan önce, bilgisayarınızla birlikte verilen güvenlik bilgilerini okuyun. Ek güvenlik en iyi uygulama bilgileri için dell.com/regulatory\_compliance adresindeki Yasal Uygunluk Ana Sayfasına bakın.**

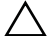

**D**İ**KKAT: Yalnızca yetkili bir servis teknisyeni bilgisayarınızda onarım yapmalıdır. Dell tarafından yetkilendirilmemi**ş **servislerden kaynaklanan zararlar garantinizin kapsamında de**ğ**ildir.**

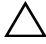

**D**İ**KKAT: Elektrostatik bo**ş**alımı önlemek için, bir bilek topraklama kayı**ş**ı kullanarak ya da boyanmamı**ş **metal yüzeylere (bilgisayardaki bir konnektör gibi) sık sık dokunarak kendinizi topraklayın.**

### <span id="page-14-2"></span><span id="page-14-1"></span>**Modül Kapa**ğ**ını Çıkarma**

- **1** [Sayfa 9'daki "Ba](#page-8-3)şlamadan Önce" bölümündeki yönergeleri uygulayın.
- **2** Pili çıkarın. Bkz. [Sayfa 13'daki "Pili Çıkarma"](#page-12-2).
- **3** Modül kapağını bilgisayar tabanına sabitleyen tutucu vidayı gevşetin.
- **4** Modül kapağı üzerindeki tırnakları, bilgisayar tabanındaki yuvalarından serbest bırakmak için parmak uçlarınızı kullanın.
- **5** Modül kapağını bilgisayar tabanından kaldırın.

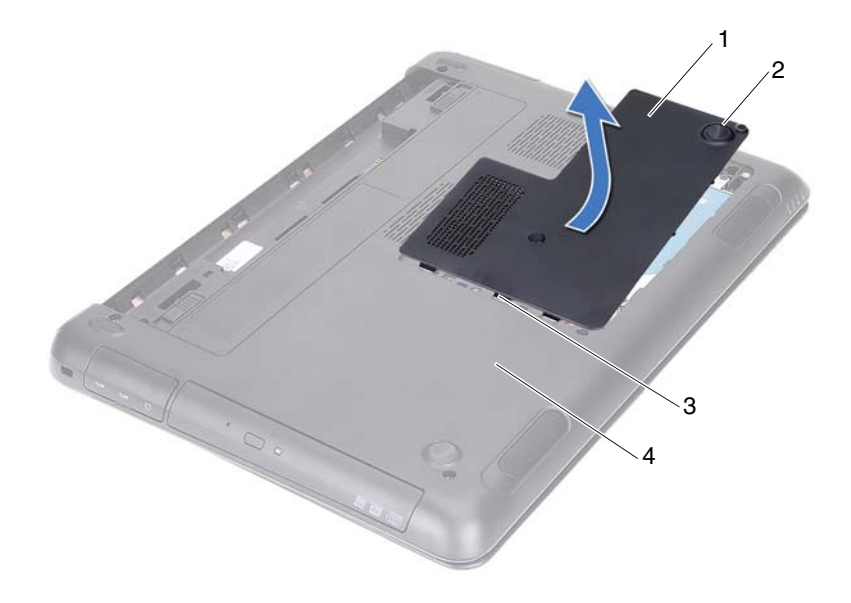

- 1 modül kapağı 2 tutucu vida
- <span id="page-15-1"></span>
- 3 tırnaklar **4 bilgisayar tabanı**

#### <span id="page-15-0"></span>**Modül Kapa**ğ**ını Yerine Takma**

- [Sayfa 9'daki "Ba](#page-8-3)şlamadan Önce" bölümündeki yönergeleri uygulayın.
- Modül kapağındaki tırnakları bilgisayar tabanındaki yuvalarla hizalayın ve modül kapağını yerine oturtun.
- Modül kapağını bilgisayar tabanına sabitleyen tutucu vidayı sıkıştırın.
- Pili yerine takın. Bkz. [Sayfa 14'daki "Pil De](#page-13-1)ğiştirme".

# <span id="page-16-0"></span>**Dü**ğ**me Pil**

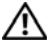

**UYARI: Bilgisayarınızın içinde çalı**ş**madan önce, bilgisayarınızla birlikte verilen güvenlik bilgilerini okuyun. Ek güvenlik en iyi uygulama bilgileri için dell.com/regulatory\_compliance adresindeki Yasal Uygunluk Ana Sayfasına bakın.** 

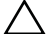

**D**İ**KKAT: Yalnızca yetkili bir servis teknisyeni bilgisayarınızda onarım yapmalıdır. Dell tarafından yetkilendirilmemi**ş **servislerden kaynaklanan zararlar garantinizin kapsamında de**ğ**ildir.**

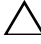

**D**İ**KKAT: Elektrostatik bo**ş**alımı önlemek için, bir bilek topraklama kayı**ş**ı kullanarak ya da boyanmamı**ş **metal yüzeylere (bilgisayardaki bir konnektör gibi) sık sık dokunarak kendinizi topraklayın.**

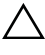

**D**İ**KKAT: Sistem kartının hasar görmesini engellemek için, bilgisayar içinde çalı**ş**madan önce ana pili çıkarın (bkz[.Sayfa 13'daki "Pili Çıkarma"\)](#page-12-2)**

### <span id="page-16-1"></span>**Dü**ğ**me Pili Çıkarma**

- **1** [Sayfa 9'daki "Ba](#page-8-3)şlamadan Önce" bölümündeki yönergeleri uygulayın.
- **2** Pili çıkarın. Bkz. [Sayfa 13'daki "Pili Çıkarma"](#page-12-2).
- **3** Modül kapağını çıkarın. Bkz. [Sayfa 15'daki "Modül Kapa](#page-14-2)ğını Çıkarma".
- **4** Plastik çubuğu kullanarak, düğme pili sistem kartındaki pil yuvasının dışına doğru kaldırın.

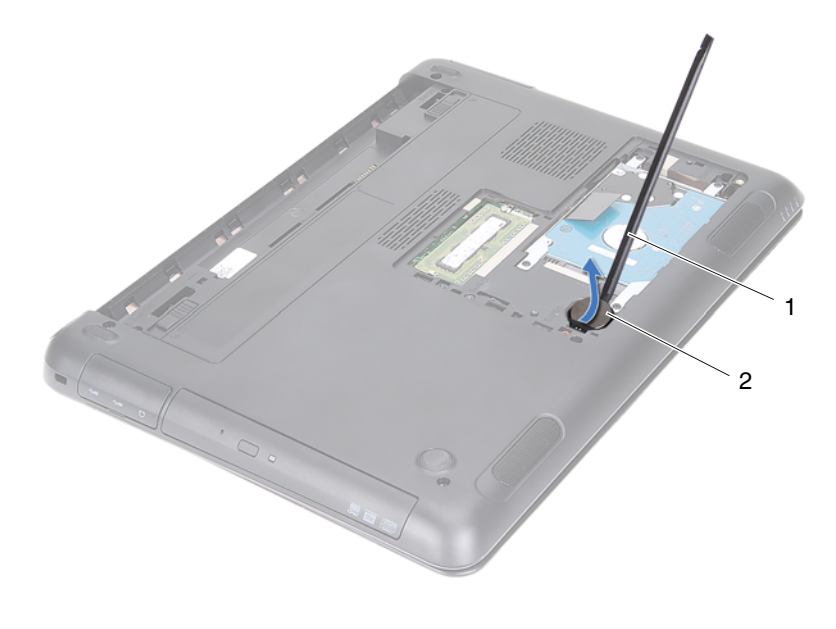

1 plastik çubuk 2 düğme pil

### <span id="page-17-0"></span>**Dü**ğ**me Pili De**ğ**i**ş**tirme**

- **1** Bölümdeki yönergeleri uygulayın [Sayfa 9'daki "Ba](#page-8-3)şlamadan Önce".
- **2** Pozitif yönü yukarı bakacak şekilde, düğme pili sistem kartındaki pil yuvasına oturtun.
- **3** Modül kapağını yerine takın. Bkz. [Sayfa 16'daki "Modül Kapa](#page-15-1)ğını Yerine Takma".
- **4** Pili yerleştirin. Bkz. [Sayfa 14'daki "Pil De](#page-13-1)ğiştirme".
- **D**İ**KKAT: Bilgisayarı çalı**ş**tırmadan önce tüm vidaları yerine takın ve bilgisayarın içine kaçmı**ş **vida kalmadı**ğ**ından emin olun.** İ**çeride unutulan vida bilgisayara zarar verebilir.**

## <span id="page-18-0"></span>**Sabit Sürücü Aksamı**

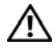

**UYARI: Bilgisayarınızın içinde çalı**ş**madan önce, bilgisayarınızla birlikte verilen güvenlik bilgilerini okuyun. Ek güvenlik en iyi uygulama bilgileri için dell.com/regulatory\_compliance adresindeki Yasal Uygunluk Ana Sayfasına bakın.** 

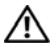

**UYARI: Sabit sürücüyü bilgisayardan sürücü ısınmı**ş **haldeyken çıkarırsanız, sabit sürücünün metal yuvasına, dokunmayın.**

**D**İ**KKAT: Yalnızca yetkili bir servis teknisyeni bilgisayarınızda onarım yapmalıdır. Dell tarafından yetkilendirilmemi**ş **servislerden kaynaklanan zararlar garantinizin kapsamında de**ğ**ildir.**

**D**İ**KKAT: Elektrostatik bo**ş**alımı önlemek için, bir bilek topraklama kayı**ş**ı kullanarak ya da boyanmamı**ş **metal yüzeylere (bilgisayardaki bir konnektör gibi) sık sık dokunarak kendinizi topraklayın.**

**D**İ**KKAT: Veri kaybını önlemek için, sabit sürücüyü çıkarmadan önce bilgisayarınızı kapatın (bkz. [Sayfa 9'daki "Bilgisayarınızı Kapatma"](#page-8-4)). Sabit sürücüyü bilgisayar açıkken veya Uyku modundayken çıkarmayın.**

**D**İ**KKAT: Sistem kartının hasar görmesini engellemek için, bilgisayar içinde çalı**ş**madan önce ana pili çıkarın (bkz. [Sayfa 13'daki "Pili Çıkarma"](#page-12-2)).**

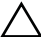

**D**İ**KKAT: Sabit sürücüler a**ş**ırı derecede naziktir. Sabit sürücüyü çok dikkatli tutun.**

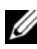

**NOT:** Dell, kendi üretimi dışındaki sabit sürücüler için uygunluk garantisi vermez veya destek sağlamaz.

**NOT:** Dell tarafından üretilmemiş bir sabit sürücü takıyorsanız, yeni sabit sürücüye bir işletim sistemi, sürücüler ve yardımcı programlar yüklemeniz gerekir. Bkz. Me and My Dell.

### <span id="page-18-1"></span>**Sabit Sürücü Aksamını Çıkarma**

- **1** [Sayfa 9'daki "Ba](#page-8-3)şlamadan Önce" bölümündeki yönergeleri uygulayın.
- **2** Pili çıkarın. Bkz. [Sayfa 13'daki "Pili Çıkarma"](#page-12-2).
- **3** Modül kapağını çıkarın. Bkz. [Sayfa 15'daki "Modül Kapa](#page-14-2)ğını Çıkarma".
- **4** Sabit sürücü aksamını bilgisayar tabanına sabitleyen dört vidayı çıkarın.
- Çekme tırnağını kullanarak, sistem kartı üzerindeki konnektöründen ayırmak için sabit sürücü aksamını kaydırın.
- Sabit sürücü aksamını bilgisayar tabanından kaldırarak çıkarın.

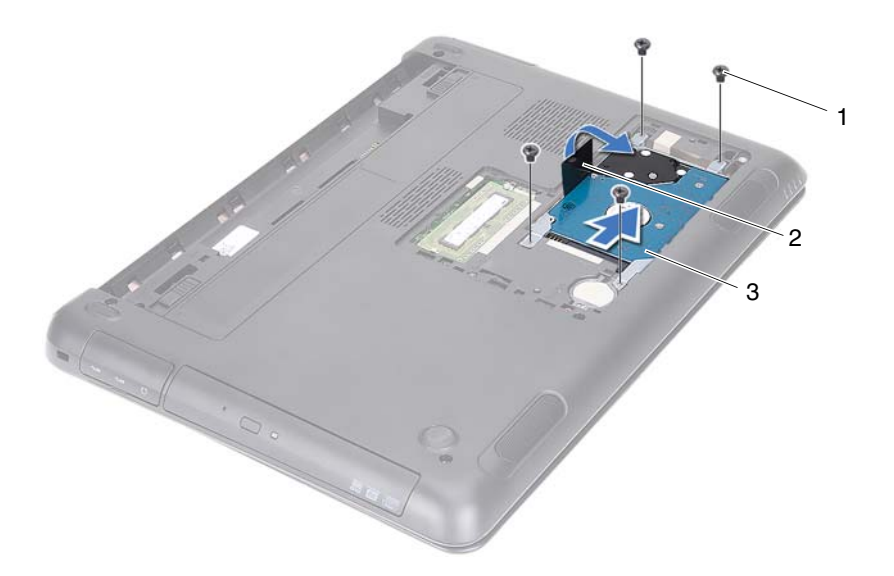

- 
- 1 vidalar (4) 2 çekme tırnağı
- 3 sabit sürücü aksamı
- Sabit sürücü braketini sabit sürücüye sabitleyen dört vidayı sökün.
- Sabit sürücüyü kaldırıp sabit sürücü braketinden çıkartın.

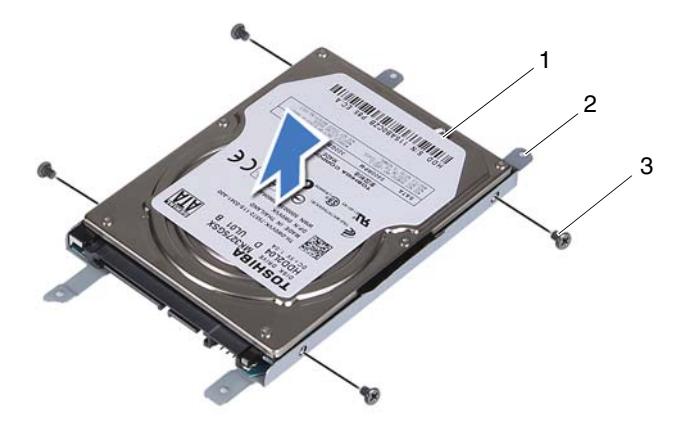

1 sabit sürücü 2 sabit sürücü braketi

3 vidalar (4)

#### <span id="page-20-0"></span>**Sabit Sürücü Aksamını Geri Takma**

- [Sayfa 9'daki "Ba](#page-8-3)şlamadan Önce" bölümündeki yönergeleri uygulayın.
- Yeni sabit sürücüyü ambalajından çıkarın. Eski sabit sürücüyü saklamak veya nakletmek için ambalajını saklayın.
- Sabit sürücü braketi üzerindeki vida deliklerini, sabit sürücü kafesindeki deliklerle aynı hizaya getirin.
- Sabit sürücü braketini sabit sürücüye sabitleyen dört vidayı yerine takın.
- Sabit sürücü aksamını bilgisayar tabanından kaldırarak çıkarın.
- Çekme tırnağını kullanarak, sabit sürücü aksamını sistem kartı üzerindeki konnektöre kaydırın.
- Sabit sürücü aksamını bilgisayar tabanına sabitleyen dört vidayı takın.
- Modül kapağını yerine takın. Bkz. [Sayfa 16'daki "Modül Kapa](#page-15-1)ğını Yerine Takma".

**9** Pili yerine takın. Bkz. [Sayfa 14'daki "Pil De](#page-13-1)ğiştirme".

#### **D**İ**KKAT: Bilgisayarı çalı**ş**tırmadan önce tüm vidaları yerine takın ve bilgisayarın içine kaçmı**ş **vida kalmadı**ğ**ından emin olun.** İ**çeride unutulan vida bilgisayara zarar verebilir.**

- **10** Bilgisayarınızı ve aygıtları elektrik prizine bağlayın ve açın.
- **11** Gerekirse bilgisayarınızın işletim sistemini yükleyin.
- **12** Gerektiği biçimde, bilgisayarınızın sürücülerini ve yardımcı programlarını yükleyin.

**NOT:** Bilgisayarınız için işletim sisteminin, sürücülerin ve yardımcı programların yüklenmesi hakkında daha fazla bilgi için, bkz. **support.dell.com\manuals**, Me and My Dell.

# <span id="page-22-0"></span>**Optik Sürücü**

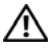

**UYARI: Bilgisayarınızın içinde çalı**ş**madan önce, bilgisayarınızla birlikte verilen güvenlik bilgilerini okuyun. Ek güvenlik en iyi uygulama bilgileri için dell.com/regulatory\_compliance adresindeki Yasal Uygunluk Ana Sayfasına bakın.**

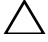

**D**İ**KKAT: Yalnızca yetkili bir servis teknisyeni bilgisayarınızda onarım yapmalıdır. Dell tarafından yetkilendirilmemi**ş **servislerden kaynaklanan zararlar garantinizin kapsamında de**ğ**ildir.**

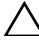

**D**İ**KKAT: Elektrostatik bo**ş**alımı önlemek için, bir bilek topraklama kayı**ş**ı kullanarak ya da boyanmamı**ş **metal yüzeylere (bilgisayardaki bir konnektör gibi) sık sık dokunarak kendinizi topraklayın.**

### <span id="page-22-2"></span><span id="page-22-1"></span>**Optik Sürücüyü Çıkarma**

- **1** [Sayfa 9'daki "Ba](#page-8-3)şlamadan Önce" bölümündeki yönergeleri uygulayın
- **2** Pili çıkarın. Bkz. [Sayfa 13'daki "Pili Çıkarma"](#page-12-2).
- **3** Modül kapağını çıkarın. Bkz. [Sayfa 15'daki "Modül Kapa](#page-14-2)ğını Çıkarma".
- <span id="page-22-4"></span><span id="page-22-3"></span>**4** Optik sürücü aksamını bilgisayar tabanına sabitleyen vidayı çıkarın.
- **5** Optik sürücü aksamını optik sürücü yuvasından dışarı kaydırın.

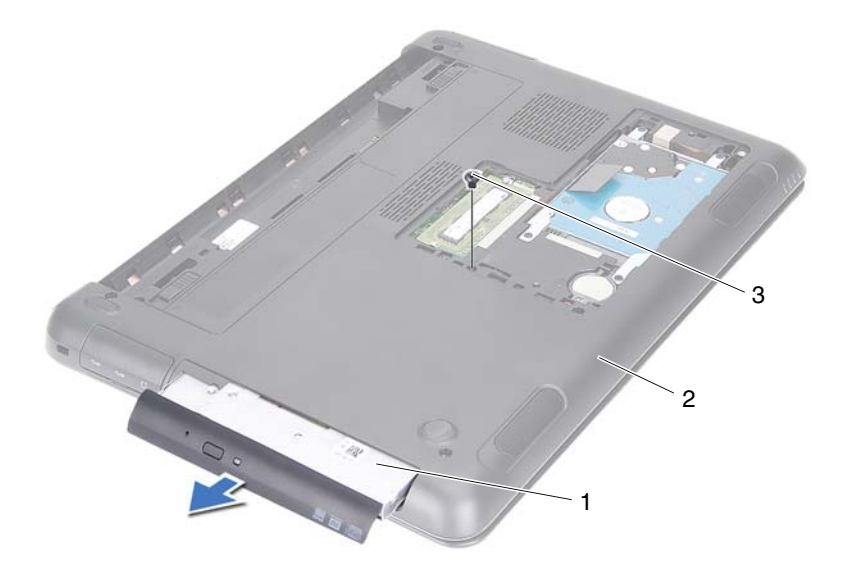

1 optik sürücü aksamı 2 bilgisayar tabanı

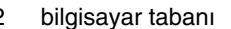

- 3 vida
- Optik sürücü braketini optik sürücüye sabitleyen iki vidayı sökün.
- Optik sürücü braketini optik sürücüden çıkarın.
- Optik sürücü çerçevesindeki tırnakları nazikçe kaldırın ve çerçeveyi optik sürücü aksamından çıkarın.

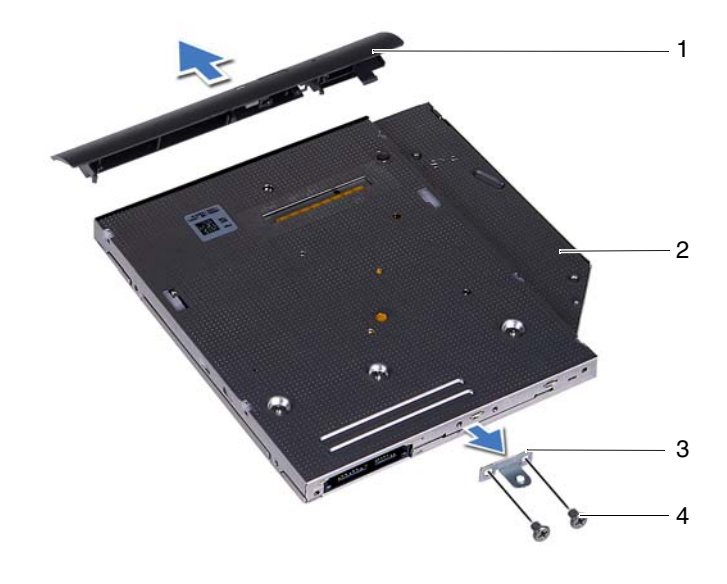

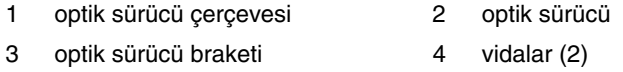

### <span id="page-24-0"></span>**Optik Sürücüyü Yerine Takma**

- [Sayfa 9'daki "Ba](#page-8-3)şlamadan Önce" bölümündeki yönergeleri uygulayın.
- Optik sürücü çerçevesindeki tırnakları optik sürücüdeki yuvalarla hizalayın ve optik sürücü çerçevesini takın.
- Optik sürücü braketindeki vida deliklerini optik sürücü üzerindeki vida delikleriyle hizalayın.
- Optik sürücü braketini optik sürücüye sabitleyen iki vidayı yerine takın.
- Optik sürücüyü optik sürücü yuvasına geri kaydırın.
- Optik sürücü aksamını bilgisayar tabanına sabitleyen vidayı takın.
- **7** Modül kapağını yerine takın. Bkz. [Sayfa 16'daki "Modül Kapa](#page-15-1)ğını Yerine [Takma"](#page-15-1).
- **8** Pili yerine takın. Bkz. [Sayfa 14'daki "Pil De](#page-13-1)ğiştirme".

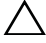

**D**İ**KKAT: Bilgisayarı çalı**ş**tırmadan önce tüm vidaları yerine takın ve bilgisayarın içine kaçmı**ş **vida kalmadı**ğ**ından emin olun.** İ**çeride unutulan vida bilgisayara zarar verebilir.**

# <span id="page-26-0"></span>**Bellek Modülü (Modülleri)**

**UYARI: Bilgisayarınızın içinde çalı**ş**madan önce, bilgisayarınızla birlikte verilen güvenlik bilgilerini okuyun. Ek güvenlik en iyi uygulama bilgileri için dell.com/regulatory\_compliance adresindeki Yasal Uygunluk Ana Sayfasına bakın.**

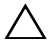

**D**İ**KKAT: Yalnızca yetkili bir servis teknisyeni bilgisayarınızda onarım yapmalıdır. Dell tarafından yetkilendirilmemi**ş **servislerden kaynaklanan zararlar garantinizin kapsamında de**ğ**ildir.**

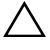

**D**İ**KKAT: Elektrostatik bo**ş**alımı önlemek için, bir bilek topraklama kayı**ş**ı kullanarak ya da boyanmamı**ş **metal yüzeylere (bilgisayardaki bir konnektör gibi) sık sık dokunarak kendinizi topraklayın.**

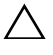

**D**İ**KKAT: Sistem kartının hasar görmesini engellemek için, bilgisayar içinde çalı**ş**madan önce ana pili çıkarın (bkz. [Sayfa 13'daki "Pili Çıkarma"](#page-12-2)).**

### <span id="page-26-1"></span>**Sistem Belle**ğ**ini Yükseltme**

Bilgisayarınız maksimum iki bellek modülü konnektörünü desteklemektedir. DIMM B konnektörüne bilgisayarınızın altındaki modül kapağını çıkararak erişebilirsiniz. DIMM A konnektörüne avuç içi dayanağı aksamını çıkararak erişebilirsiniz.

Sistem kartınıza bellek modülleri takarak bilgisayarınızın belleğini artırabilirsiniz. Bilgisayarınızın desteklediği bellek hakkındakii bilgiler için, **support.dell.com/manuals** sayfasında bilgisayarınıza ait *Kapsamlı Teknik Özellikler* bölümüne bakın.

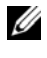

**24 NOT:** Dell'den satın alınan bellek modülleri bilgisayar garantinizin kapsamındadır.

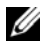

**NOT:** Sisteminizle birlikte tek bir bellek modülü sipariş ettiyseniz, bu modül DIMM A konnektörüne takılıdır.

### <span id="page-27-0"></span>**Bellek Modüllerini Çıkarma**

- **1** [Sayfa 9'daki "Ba](#page-8-3)şlamadan Önce" bölümündeki yönergeleri uygulayın.
- **2** Pili çıkarın. Bkz. [Sayfa 13'daki "Pili Çıkarma"](#page-12-2).
- **3** Modül kapağını çıkarın. Bkz. [Sayfa 15'daki "Modül Kapa](#page-14-2)ğını Çıkarma".

#### **D**İ**KKAT: Bellek modülü konnektörünün hasar görmesini önlemek için, bellek modülü emniyet klipslerini açarken araç kullanmayın.**

- **4** Bellek modülünü DIMM B konnektöründen çıkarmak için, gidin: [adım 5'daki.](#page-27-1) Bellek modülünü DIMM A konnektöründen çıkarmak için:
	- **a** Bilgisayarı ters çevirin.
	- **b** Klavyeyi çıkarın. Bkz. [Sayfa 31'daki "Klavyeyi Çıkarma"](#page-30-2).
- <span id="page-27-1"></span>**5** Bellek modülü konnektörünün her iki ucundaki emniyet klipslerini modül çıkana kadar dikkatlice ayırmak için parmak uçlarınızı kullanın.

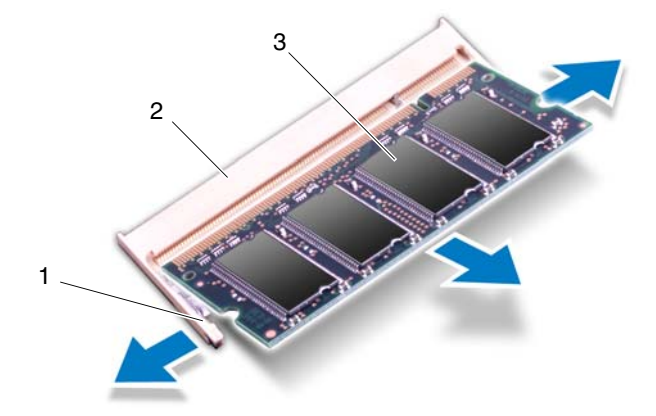

- 1 sabitleme klipsleri (2) 2 bellek modülü konnektörü
- 3 bellek modülü
- **6** Bellek modülünü bellek modülü konnektöründen çıkarın.

### <span id="page-28-0"></span>**Bellek Modüllerini Takma(s)**

- **1** [Sayfa 9'daki "Ba](#page-8-3)şlamadan Önce" bölümündeki yönergeleri uygulayın.
- **2** Bellek modülün altındaki çentiği, bellek modülü konnektöründeki tırnakla hizalayın.
- **3** Bellek modülünü 45 derecelik açı ile düz biçimde bellek modülü konnektörüne kaydırın ve yerine oturana kadar bellek modülüne her iki tarafından aşağı doğru bastırın. Tık sesi duymazsanız, bellek modülünü çıkarıp yeniden takın.

**24 NOT:** Bellek modülü düzgün takılmamışsa bilgisayar önyükleme yapmayabilir.

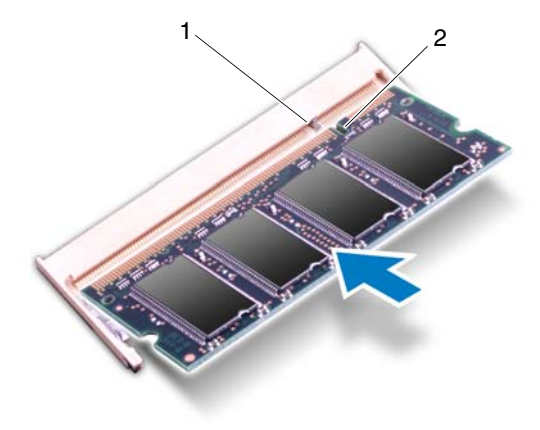

1 tırnak 2 çentik

- **4** Bellek modülünü DIMM B konnektörüne takmanız halinde, gidin: [adım 6'daki.](#page-29-0)
- **5** Bellek modülünü DIMM A konnektörüne takmanız halinde, gidin:
	- **a** Klavyeyi yerine takın. Bkz. [Sayfa 33'daki "Klavyeyi De](#page-32-1)ğiştirme".
	- **b** Bilgisayarı ters cevirin.
- <span id="page-29-0"></span>**6** Modül kapağını yerine takın. Bkz. [Sayfa 16'daki "Modül Kapa](#page-15-1)ğını Yerine [Takma"](#page-15-1).
- **7** Pili yerine takın. Bkz. [Sayfa 14'daki "Pil De](#page-13-1)ğiştirme".

Bilgisayarınızı ve aygıtları elektrik prizine bağlayın ve açın. Bilgisayar önyükleme yaparken bellek modüllerini algılar ve sistem yapılandırma bilgilerini otomatik olarak güncelleştirir.

Bilgisayara takılı bellek miktarını onaylamak için:

**Ba**ş**lat** → **Denetim Masası**→ **Sistem ve Güvenlik**→ **Sistem** öğelerini tıklatın.

## <span id="page-30-0"></span>**Klavye**

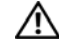

**UYARI: Bilgisayarınızın içinde çalı**ş**madan önce, bilgisayarınızla birlikte verilen güvenlik bilgilerini okuyun. Ek güvenlik en iyi uygulama bilgileri için dell.com/regulatory\_compliance adresindeki Yasal Uygunluk Ana Sayfasına bakın.**

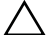

**D**İ**KKAT: Yalnızca yetkili bir servis teknisyeni bilgisayarınızda onarım yapmalıdır. Dell tarafından yetkilendirilmemi**ş **servislerden kaynaklanan zararlar garantinizin kapsamında de**ğ**ildir.**

**D**İ**KKAT: Elektrostatik bo**ş**alımı önlemek için, bir bilek topraklama kayı**ş**ı kullanarak ya da boyanmamı**ş **metal yüzeylere (bilgisayardaki bir konnektör gibi) sık sık dokunarak kendinizi topraklayın.**

**D**İ**KKAT: Sistem kartının hasar görmesini engellemek için, bilgisayar içinde çalı**ş**madan önce ana pili çıkarın (bkz. [Sayfa 13'daki "Pili Çıkarma"](#page-12-2)).**

**D**İ**KKAT: Klavyenin üzerindeki tu**ş **ba**ş**lıkları naziktir, kolayca yerinden çıkar ve de**ğ**i**ş**tirmesi zaman alır. Klavyeyi çıkarırken ve tutarken dikkatli olun.**

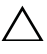

**D**İ**KKAT: Klavyeyi çıkarırken ve tutarken son derece dikkatli olun. Dikkatli olmazsanız ekran paneli çizilebilir.**

### <span id="page-30-2"></span><span id="page-30-1"></span>**Klavyeyi Çıkarma**

- **1** [Sayfa 9'daki "Ba](#page-8-3)şlamadan Önce" bölümündeki yönergeleri uygulayın.
- **2** Pili çıkarın. Bkz. [Sayfa 13'daki "Pili Çıkarma"](#page-12-2).
- **3** Bilgisayarı ters çevirin ve ekranı mümkün olduğunca açın.
- **4** Klavye ile avuç içi dayanağı aksamının arasına bir plastik çubuğu nazikçe sürün.
- **5** Avuç içi dayanağı aksamındaki dört tırnağa bastırın ve klavye bağlantısını kesin.

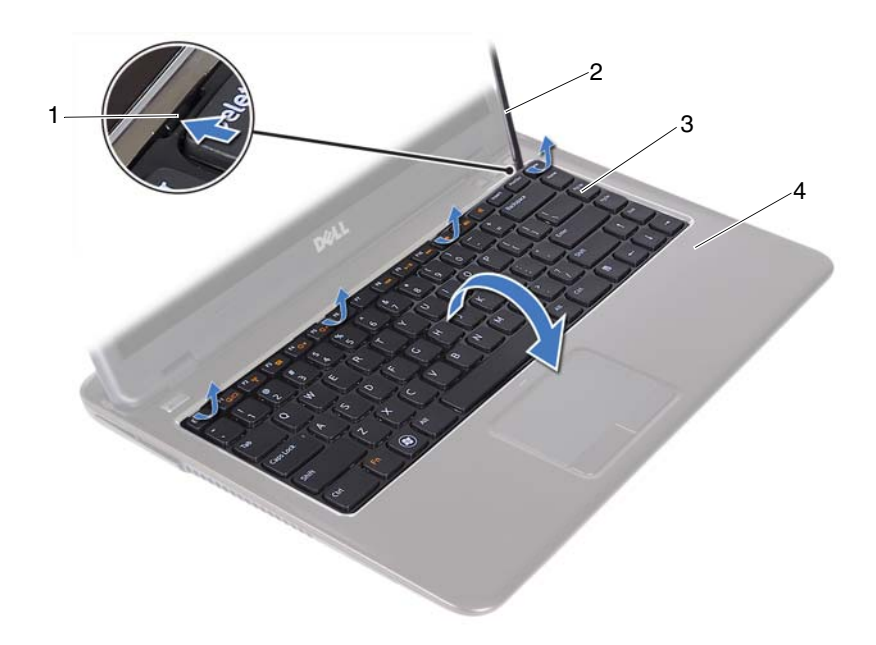

- 
- 1 tırnak (4) 2 plastik çubuk
- 
- 3 Klavye **4 avuçiçi dayanağı aksamı**

#### **D**İ**KKAT: Klavye konnektörünün sistem kartından zorla çekilmesini**   $\triangle$ **önlemek için klavyeyi dikkatli bir** ş**ekilde kaldırın.**

- **6** Klavyeyi dikkatlice kaldırın ve klavye tırnaklarını avuç içi dayanağı aksamındaki yuvalardan kaydırarak çıkarın.
- **7** Klavyeyi ters çevirin ve klavyeyi avuç içi daynağı aksamının üzerine yerleştirin.
- **8** Konnektör mandallarını kaldırın ve klavye ile klavye arka ışık kablosunu sistem kartı üzerindeki konnektörden çıkarın.

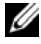

**ZA NOT:** Klavye arka ışık kablosu ancak arkadan aydınlatmalı bir klavye satın almanız halinde kullanılabilir.

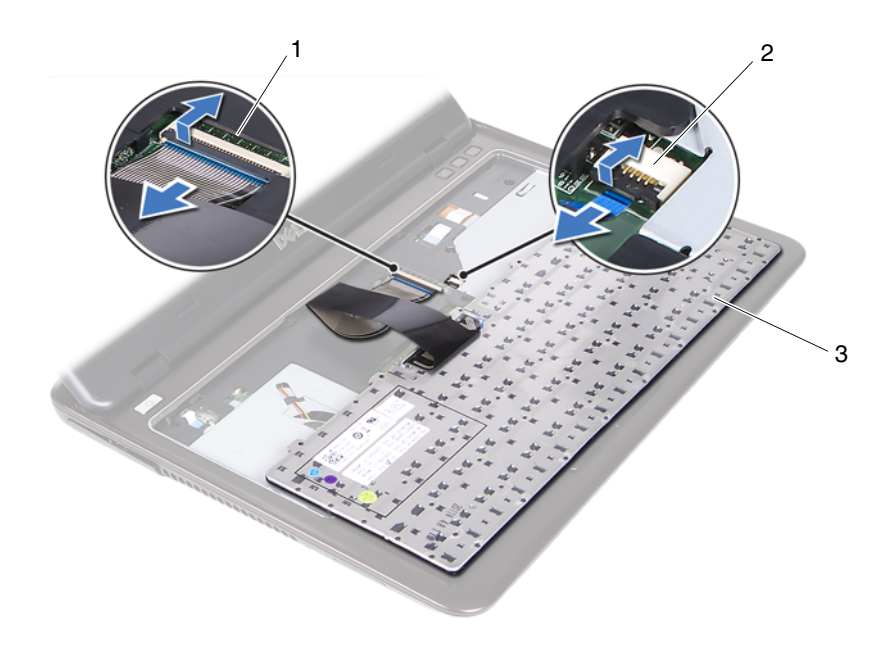

- 1 klavye kablosu konnektörü 2 klavye arka ışık kablosu
- konnektörü

- 3 Klavye
- **9** Klavyeyi avuç içi dayanağı aksamından kaldırarak çıkarın.

#### <span id="page-32-1"></span><span id="page-32-0"></span>**Klavyeyi De**ğ**i**ş**tirme**

- **1** [Sayfa 9'daki "Ba](#page-8-3)şlamadan Önce" bölümündeki yönergeleri uygulayın.
- **2** Klavye kablosunu sistem kartındaki konnektöre kaydırın ve klavye kablosunu sabitlemek için konnektör mandalına basın.
- **3** Klavye üzerindeki tırnakları avuç içi dayanağı aksamındaki yuvalarla hizalayın ve klavyeyi indirerek yerine oturtun.
- **4** Klavyeyi yerine sabitlemek için klavyenin kenarlarına nazikçe bastırın.
- **5** Pili yerine takın. Bkz. [Sayfa 14'daki "Pil De](#page-13-1)ğiştirme".

# <span id="page-34-0"></span>**Avuç içi Dayana**ğ**ı Aksamı**

**UYARI: Bilgisayarınızın içinde çalı**ş**madan önce, bilgisayarınızla birlikte verilen güvenlik bilgilerini okuyun. Ek güvenlik en iyi uygulama bilgileri için dell.com/regulatory\_compliance adresindeki Yasal Uygunluk Ana Sayfasına bakın.** 

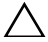

**D**İ**KKAT: Elektrostatik bo**ş**alımı önlemek için, bir bilek topraklama kayı**ş**ı kullanarak ya da boyanmamı**ş **metal yüzeylere (bilgisayardaki bir konnektör gibi) sık sık dokunarak kendinizi topraklayın.**

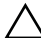

**D**İ**KKAT: Yalnızca yetkili bir servis teknisyeni bilgisayarınızda onarım yapmalıdır. Dell tarafından yetkilendirilmemi**ş **servislerden kaynaklanan zararlar garantinizin kapsamında de**ğ**ildir.**

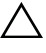

**D**İ**KKAT: Sistem kartının hasar görmesini engellemek için, bilgisayar içinde çalı**ş**madan önce ana pili çıkarın (bkz. [Sayfa 13'daki "Pili Çıkarma"](#page-12-2)).**

### <span id="page-34-1"></span>**Avuç içi Dayana**ğ**ı Aksamını Çıkarma**

- **1** [Sayfa 9'daki "Ba](#page-8-3)şlamadan Önce" bölümündeki yönergeleri uygulayın.
- **2** Pili çıkarın. Bkz. [Sayfa 13'daki "Pili Çıkarma"](#page-12-2).
- **3** Modül kapağını çıkarın. Bkz. [Sayfa 15'daki "Modül Kapa](#page-14-2)ğını Çıkarma".
- **4** [Sayfa 23'daki "Optik Sürücüyü Çıkarma"](#page-22-2) bölümünde yer alan [adım 4'daki](#page-22-3)  [adım 5'daki](#page-22-4) yönergeleri uygulayın..
- **5** Avuç içi dayanağı aksamını bilgisayar tabanına sabitleyen dokuz vidayı çıkarın.

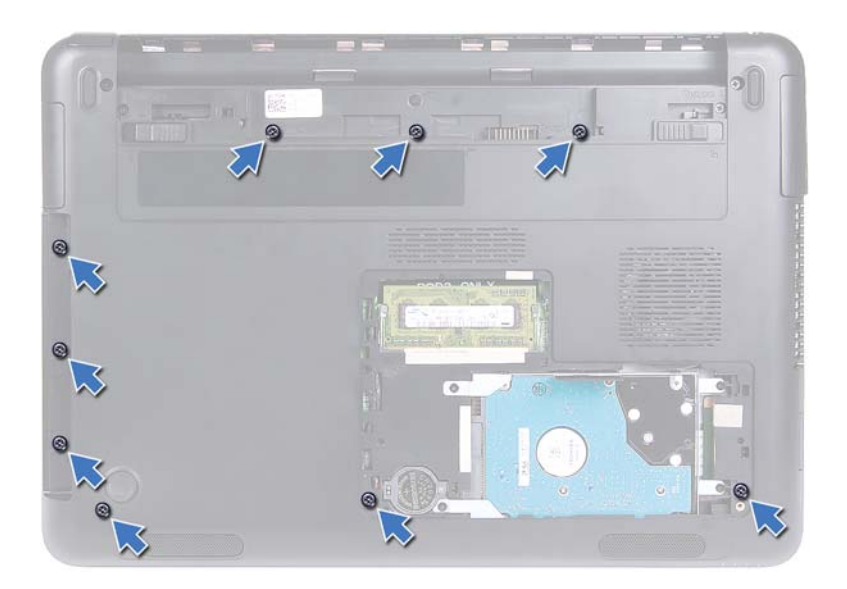

- Bilgisayarı ters çevirin.
- Klavyeyi çıkarın. Bkz. [Sayfa 31'daki "Klavyeyi Çıkarma"](#page-30-2).

#### **D**İ**KKAT: Konnektörlerin zarar görmesini önlemek için üst kısımlarındaki plastik tırnaktan tutup çekin.**

- Emniyet mandallarını kaldırın ve güç düğmesi, dokunmatik fare ve kısayol tuş kartı kablolarını sistem kartı üzerindeki konnektörlerinden çekin.
- Avuç içi dayanağı aksamını bilgisayar tabanına sabitleyen yedi vidayı çıkarın.
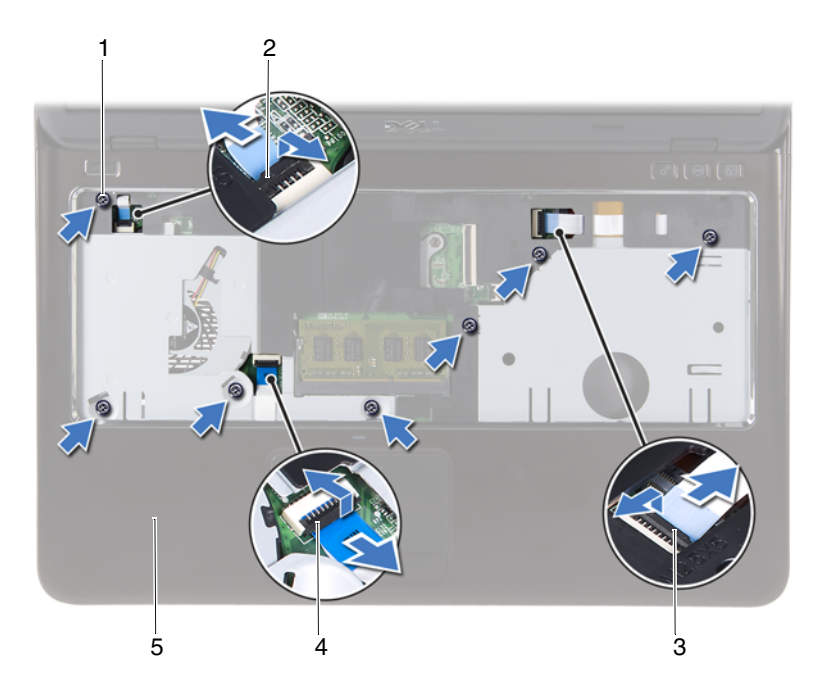

- 
- 3 kısayol tuş kartı kablo konnektörü 4 dokunmatik fare kablosu
- 1 vidalar (7)  $\qquad \qquad$  2 güç düğmesi kablo konnektörü
	- konnektörü
- 5 avuç içi dayanağı aksamı
	- **D**İ**KKAT: Avuç içi dayana**ğ**ı aksamını zarar görmesini önlemek için avuç içi dayana**ğ**ı aksamını bilgisayar tabanından ayırın.**
- **10** Avuç içi dayanağı aksamını bilgisayarın tabanından kaldırın.

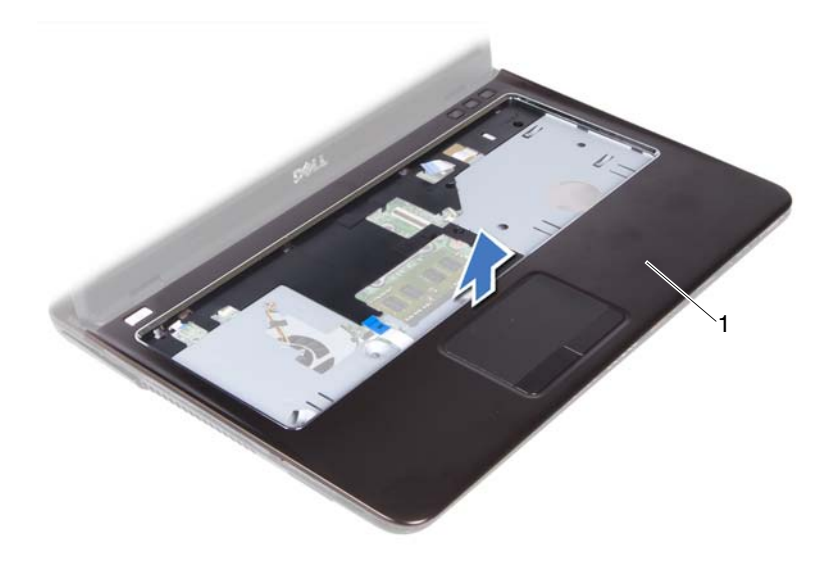

1 avuç içi dayanağı aksamı

### <span id="page-37-0"></span>**Avuç içi Dayana**ğ**ı Aksamını Yerine Takma**

- **1** [Sayfa 9'daki "Ba](#page-8-0)şlamadan Önce" bölümündeki yönergeleri uygulayın.
- **2** Avuç içi dayanağı aksamındaki tırnakları bilgisayar tabanındaki yuvalarla hizalayın ve avuç içi dayanağı aksamını yavaşça yerine oturtun.
- **3** Güç düğmesi, dokunmatik fare ve kısayol tuş kartı kablolarını sistem kartı üzerindeki ilgili konnektörlere sokun ve kabloları sabitlemek için konnektör mandallarını aşağıya doğru bastırın.
- **4** Avuç içi dayanağı aksamını bilgisayar tabanına sabitleyen yedi vidayı takın.
- **5** Klavyeyi yerine takın. Bkz. [Sayfa 33'daki "Klavyeyi De](#page-32-0)ğiştirme".
- **6** Bilgisayarı ters çevirin ve avuç içi dayanağı aksamını bilgisayarın tabanına sabitleyen dokuz vidayı yerine takın.
- **7** [Sayfa 25'daki "Optik Sürücüyü Yerine Takma"](#page-24-2) bölümünde yer alan [adım 5'daki](#page-24-0) - [adım 6'daki](#page-24-1) yönergeleri uygulayın.
- **8** Modül kapağını yerine takın. Bkz. [Sayfa 16'daki "Modül Kapa](#page-15-0)ğını Yerine [Takma".](#page-15-0)
- **9** Pili yerine takın. Bkz. [Sayfa 14'daki "Pil De](#page-13-0)ğiştirme".

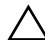

# **Kablosuz Mini Kart**

**UYARI: Bilgisayarınızın içinde çalı**ş**madan önce, bilgisayarınızla birlikte verilen güvenlik bilgilerini okuyun. Ek güvenlik en iyi uygulama bilgileri için dell.com/regulatory\_compliance adresindeki Yasal Uygunluk Ana Sayfasına bakın.**

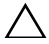

**D**İ**KKAT: Yalnızca yetkili bir servis teknisyeni bilgisayarınızda onarım yapmalıdır. Dell tarafından yetkilendirilmemi**ş **servislerden kaynaklanan zararlar garantinizin kapsamında de**ğ**ildir.**

**D**İ**KKAT: Elektrostatik bo**ş**alımı önlemek için, bir bilek topraklama kayı**ş**ı kullanarak ya da bilgisayar üzerindeki bir konnektör gibi boyanmamı**ş **metal yüzeylere sık sık dokunarak kendinizi topraklayın.**

**D**İ**KKAT: Sistem kartının hasar görmesini engellemek için, bilgisayar içinde çalı**ş**madan önce ana pili çıkarın (bkz. [Sayfa 13'daki "Pili Çıkarma"](#page-12-0)).**

**D**İ**KKAT: Mini kart bilgisayarın içinde de**ğ**ilken sürücüyü koruyucu antistatik paket içinde saklayın. Bilgisayarınızla birlikte gelen güvenlik yönergelerindeki "Elektrostatik Bo**ş**alıma Kar**ş**ı Koruma" kısmına bakın.**

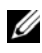

**NOT:** Dell, kendi üretimi dışındaki mini kartlar için uygunluk garantisi vermez veya destek sağlamaz.

Bilgisayarınızda Wi-Fi+WiMax veya Wi-Fi+Bluetooth kombo kartı destekleyen yarım bir mini kart yuvası bulunmaktadır.

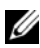

**NOT:** Bilgisayarınızla birlikte bir kablosuz mini kart sipariş ettiyseniz, kart zaten yüklenmiştir.

### <span id="page-40-0"></span>**Mini Kartı Çıkarma**

- **1** [Sayfa 9'daki "Ba](#page-8-0)şlamadan Önce" bölümündeki yönergeleri uygulayın.
- **2** Pili çıkarın. Bkz. [Sayfa 13'daki "Pili Çıkarma"](#page-12-0).
- **3** Modül kapağını çıkarın. Bkz. [Sayfa 15'daki "Modül Kapa](#page-14-0)ğını Çıkarma".
- **4** [Sayfa 23'daki "Optik Sürücüyü Çıkarma"](#page-22-0) bölümünde yer alan [adım 4'daki](#page-22-1)  [adım 5'daki](#page-22-2) yönergeleri uygulayın.
- **5** Klavyeyi çıkarın. Bkz. [Sayfa 31'daki "Klavyeyi Çıkarma"](#page-30-0).
- Avuç içi dayanağı aksamını çıkarın. Bkz. [Sayfa 35'daki "Avuç içi Dayana](#page-34-0)ğı [Aksamını Çıkarma".](#page-34-0)
- Emniyet mandallarını kaldırın ve USB kartı kablosunu USB kartındaki ve sistem kartındaki konnektörlerden çıkarın ve ardından USB kartı kablosunu çekin. Bkz. [Sayfa 61'daki "USB Kartının Çıkartılması".](#page-60-0)
- Kablosuz anten kablolarını mini kart üzerindeki konnektörlerden çıkarın.
- Mini kartı sistem kartına bağlayan vidayı sökün.

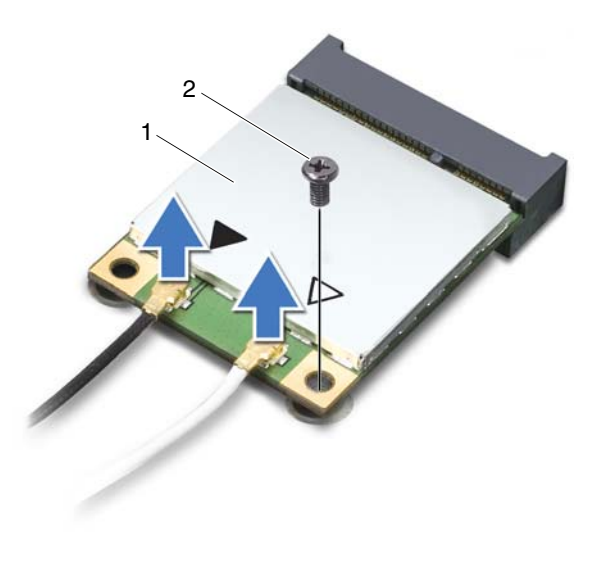

1 mini-kart 2 vida

Mini kartı sistem kartındaki konnektörden çıkarın.

### <span id="page-42-0"></span>**Mini Kartı De**ğ**i**ş**tirme**

**1** [Sayfa 9'daki "Ba](#page-8-0)şlamadan Önce" bölümündeki yönergeleri uygulayın.

**NOT:** Bilgisayarınız tek bir seferde ya bir Wi-Fi+WiMax mini kartı yada bir Wi-Fi+Bluetooth kombo kartı destekleyebilir.

**2** Yeni mini kartı ambalajından çıkarın.

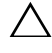

**D**İ**KKAT: Kartı yerine kaydırmak için sabitı ve e**ş**it bir basınç uygulayın. A**ş**ırı güç kullanırsanız, konnektöre zarar verebilirsiniz.**

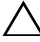

**D**İ**KKAT: Konektörler do**ğ**ru biçimde takılmak üzere kilitlenmi**ş**tir. Direnç hissederseniz, mini kartın ve sistem kartının üzerindeki konnektörleri denetleyin ve mini kartı yeniden hizalayın.**

**D**İ**KKAT: Mini kartın hasar görmesini önlemek için kabloları kesinlikle mini kartın altına yerle**ş**tirmeyin.**

- **3** Mini kart konnektörünü sistem kartındaki konnektöre 45 derecelik bir açı ile takın.
- **4** Mini kartın diğer ucunu aşağı bastırın ve mini kartı sistem kartına bağlayan vidayı yerine takın.
- **5** Anten kablolarını aşağıdaki gibi mini karta bağlayın:
	- Beyaz kabloyu beyaz üçgenle işaretlenmiş konnektöre bağlayın.
	- Siyah kabloyu siyah üçgenle işaretlenmiş konnektöre bağlayın.
- **6** Kullanılmamış anten kablolarını koruyucu mylar bileziğinde sabitleyin.
- **7** USB kartı kablosunu USB kartı ve sistem kartı üzerindeki konnektörlere sokun ve emniyet mandallarına bastırın. Bkz. [Sayfa 63'daki "USB Kartının](#page-62-0)  Değiş[tirilmesi"](#page-62-0).
- **8** Avuç içi dayanağı aksamını yerine takın. Bkz. [Sayfa 38'daki "Avuç içi](#page-37-0)  Dayanağ[ı Aksamını Yerine Takma"](#page-37-0).
- **9** Klavyeyi yerine takın. Bkz. [Sayfa 33'daki "Klavyeyi De](#page-32-0)ğiştirme".
- **10** [Sayfa 25'daki "Optik Sürücüyü Yerine Takma"](#page-24-2) bölümünde yer alan [adım 5'daki](#page-24-0) - [adım 6'daki](#page-24-1) yönergeleri uygulayın.
- **11** Modül kapağını yerine takın. Bkz. [Sayfa 16'daki "Modül Kapa](#page-15-0)ğını Yerine [Takma".](#page-15-0)
- **12** Pili yerine takın. Bkz. [Sayfa 14'daki "Pil De](#page-13-0)ğiştirme".
- **13** Gerektiği biçimde, mini kart sürücülerini ve yardımcı programlarını yükleyin. Daha fazla bilgi için, bkz. **support.dell.com/manuals**, *Me and My Dell*.

# **Ekran**

**UYARI: Bilgisayarınızın içinde çalı**ş**madan önce, bilgisayarınızla birlikte verilen güvenlik bilgilerini okuyun. Ek güvenlik en iyi uygulama bilgileri için dell.com/regulatory\_compliance adresindeki Yasal Uygunluk Ana Sayfasına bakın.** 

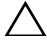

**D**İ**KKAT: Yalnızca yetkili bir servis teknisyeni bilgisayarınızda onarım yapmalıdır. Dell tarafından yetkilendirilmemi**ş **servislerden kaynaklanan zararlar garantinizin kapsamında de**ğ**ildir.**

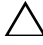

**D**İ**KKAT: Elektrostatik bo**ş**alımı önlemek için, bir bilek topraklama kayı**ş**ı kullanarak ya da boyanmamı**ş **metal yüzeylere (bilgisayardaki bir konnektör gibi) sık sık dokunarak kendinizi topraklayın.**

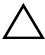

**D**İ**KKAT: Sistem kartının hasar görmesini engellemek için, bilgisayar içinde çalı**ş**madan önce ana pili çıkarın (bkz. [Sayfa 13'daki "Pili Çıkarma"](#page-12-0)).** 

## **Ekran Aksamı**

### <span id="page-44-1"></span><span id="page-44-0"></span>**Ekran Aksamını Çıkarma**

- **1** [Sayfa 9'daki "Ba](#page-8-0)şlamadan Önce" bölümündeki yönergeleri uygulayın.
- **2** Pili çıkarın. Bkz. [Sayfa 13'daki "Pili Çıkarma"](#page-12-0).
- **3** Modül kapağını çıkarın. Bkz. [Sayfa 15'daki "Modül Kapa](#page-14-0)ğını Çıkarma".
- **4** [Sayfa 23'daki "Optik Sürücüyü Çıkarma"](#page-22-0) bölümünde yer alan [adım 4'daki](#page-22-1)  [adım 5'daki](#page-22-2) yönergeleri uygulayın.
- **5** Ekran aksamını bilgisayar tabanına sabitleyen iki vidayı çıkarın.

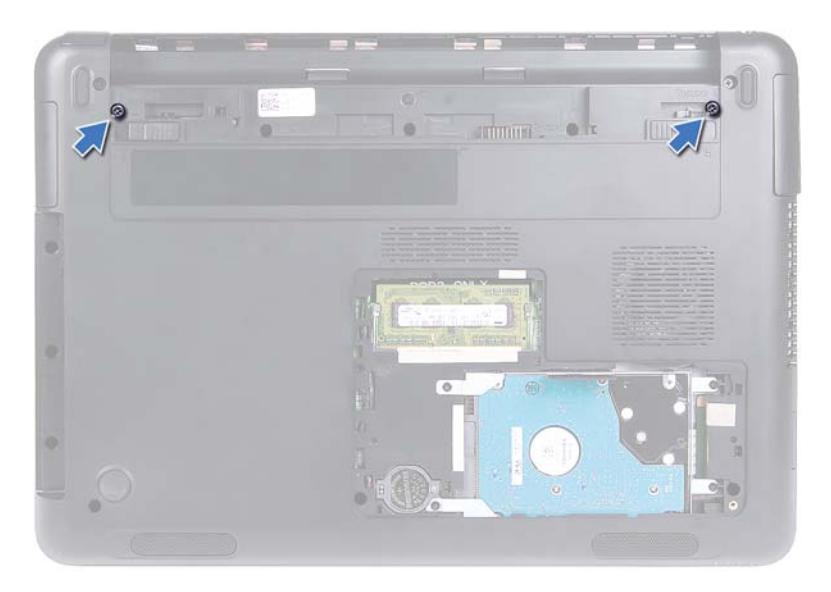

- Bilgisayarı ters çevirin.
- Klavyeyi çıkarın. Bkz. [Sayfa 31'daki "Klavyeyi Çıkarma"](#page-30-0).
- Avuç içi dayanağı aksamını çıkarın. Bkz. [Sayfa 35'daki "Avuç içi Dayana](#page-34-0)ğı [Aksamını Çıkarma".](#page-34-0)
- Bilgisayarı ters çevirin ve ekranı mümkün olduğunca açın.
- Anten kablolarını mini karttan çıkarın. Bkz. [Sayfa 41'daki "Mini Kartı Çıkarma"](#page-40-0).
- Konnektör mandalını kaldırın ve ekran kablosunu sistem kartı üzerindeki konnektörden kaldırın.
- Kamera kablosunu çıkarın. Bkz. [Sayfa 65'daki "Kamera Modülünü Çıkarma".](#page-64-0)
- Ekran, kamera ve mini kart anten kablolarının yönüne dikkat edin ve kabloları yönlendirme kılavuzlarından çıkarın.
- Ekran aksamını bilgisayar tabanına sabitleyen iki vidayı çıkarın.

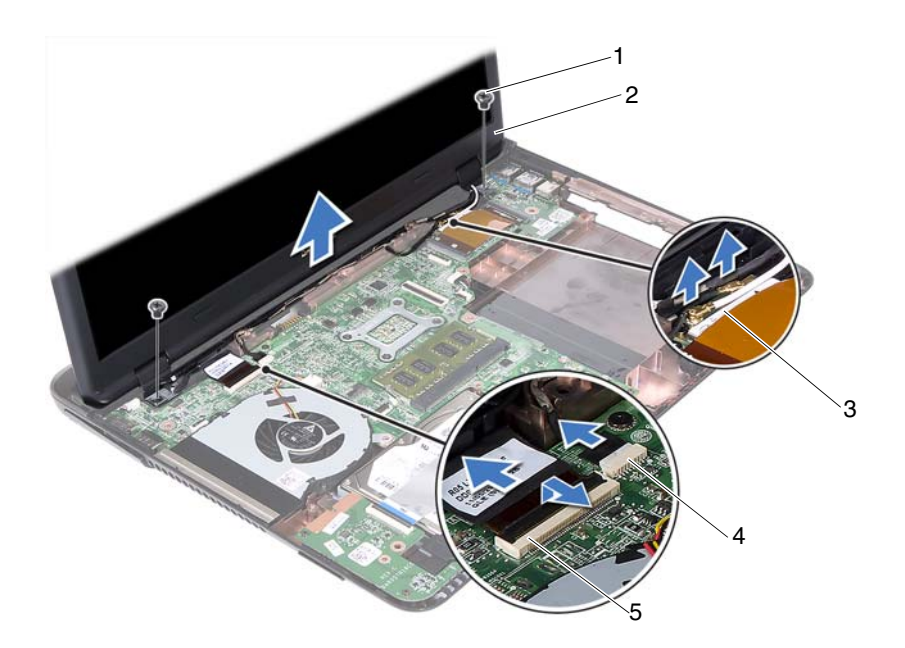

- 
- 
- 5 ekran kablo konnektörü
- 1 vidalar (2) 2 ekran aksamı
- 3 mini kart anten kabloları 4 kamera kablosu konnektörü
- **15** Ekran aksamını bilgisayarın tabanından kaldırarak çıkarın.

### <span id="page-46-1"></span><span id="page-46-0"></span>**Ekran Aksamını De**ğ**i**ş**tirme**

- **1** [Sayfa 9'daki "Ba](#page-8-0)şlamadan Önce" bölümündeki yönergeleri uygulayın.
- **2** Ekran aksamını yerine yerleştirin ve ekran aksamını bilgisayar tabanına tutturan iki vidayı yerine takın.

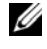

**2 NOT:** Ekran aksamı ile bilgisayar tabanı arasında kablo sıkışmadığından emin olun.

**3** Ekran, kamera ve mini kart anten kablolarına, yönlendirme kılavuzlarına göre yön verin.

- **4** Kamera kablosunu bağlayın. Bkz. [Sayfa 67'daki "Kamera Modülünü Yerine](#page-66-0)  [Takma"](#page-66-0).
- **5** Ekran kablosunu sistem kartındaki konnektöre sokun ve kabloyu sabitlemek için mandala basın.
- **6** Anten kablolarını mini karta bağlayın. Bkz. [Sayfa 43'daki "Mini Kartı](#page-42-0)  Değiş[tirme"](#page-42-0).
- **7** Avuç içi dayanağı aksamını yerine takın. Bkz. [Sayfa 38'daki "Avuç içi](#page-37-0)  Dayanağ[ı Aksamını Yerine Takma".](#page-37-0)
- **8** Klavyeyi yerine takın. Bkz. [Sayfa 33'daki "Klavyeyi De](#page-32-0)ğiştirme".
- **9** Bilgisayarı ters çevirin.
- **10** Ekran aksamını bilgisayar tabanına sabitleyen iki vidayı takın.
- **11** [Sayfa 25'daki "Optik Sürücüyü Yerine Takma"](#page-24-2) bölümünde yer alan [adım 5'daki](#page-24-0) - [adım 6'daki](#page-24-1) yönergeleri uygulayın.
- **12** Modül kapağını yerine takın. Bkz. [Sayfa 16'daki "Modül Kapa](#page-15-0)ğını Yerine [Takma"](#page-15-0).
- **13** Pili yerine takın. Bkz. [Sayfa 14'daki "Pil De](#page-13-0)ğiştirme".
- **D**İ**KKAT: Bilgisayarı çalı**ş**tırmadan önce tüm vidaları yerine takın ve bilgisayarın içine kaçmı**ş **vida kalmadı**ğ**ından emin olun.** İ**çeride unutulan vida bilgisayara zarar verebilir.**

## **Mente**ş**e Kapa**ğ**ı**

### <span id="page-47-0"></span>**Mente**ş**e Kapa**ğ**ını Çıkarma**

**D**İ**KKAT: Mente**ş**e ba**ş**lıkları kolayca kırılabilir. Mente**ş**e ba**ş**lıklarının hasar görmesini önlemek için bu ba**ş**lıkları çıkarırken dikkatli olun.**

- **1** [Sayfa 9'daki "Ba](#page-8-0)şlamadan Önce" bölümündeki yönergeleri uygulayın.
- **2** Pili çıkarın. Bkz. [Sayfa 13'daki "Pili Çıkarma"](#page-12-0).
- **3** Modül kapağını çıkarın. Bkz. [Sayfa 15'daki "Modül Kapa](#page-14-0)ğını Çıkarma".
- **4** Optik sürücü aksamını çıkarın. Bkz. [Sayfa 23'daki "Optik Sürücüyü Çıkarma".](#page-22-0)
- **5** Klavyeyi çıkarın. Bkz. [Sayfa 31'daki "Klavyeyi Çıkarma"](#page-30-0).
- **6** Avuç içi dayanağı aksamını çıkarın. Bkz. [Sayfa 35'daki "Avuç içi Dayana](#page-34-0)ğı [Aksamını Çıkarma".](#page-34-0)
- Ekran aksamını çıkarın. Bkz. [Sayfa 45'daki "Ekran Aksamını Çıkarma"](#page-44-0).
- Menteşe kapağını bilgisayar tabanına sabitleyen iki vidayı çıkarın.
- Menteşe kapağını bilgisayar tabanına sabitleyen altı tırnağı kaldırın ve menteşe kapağını bilgisayar tabanından sökün.

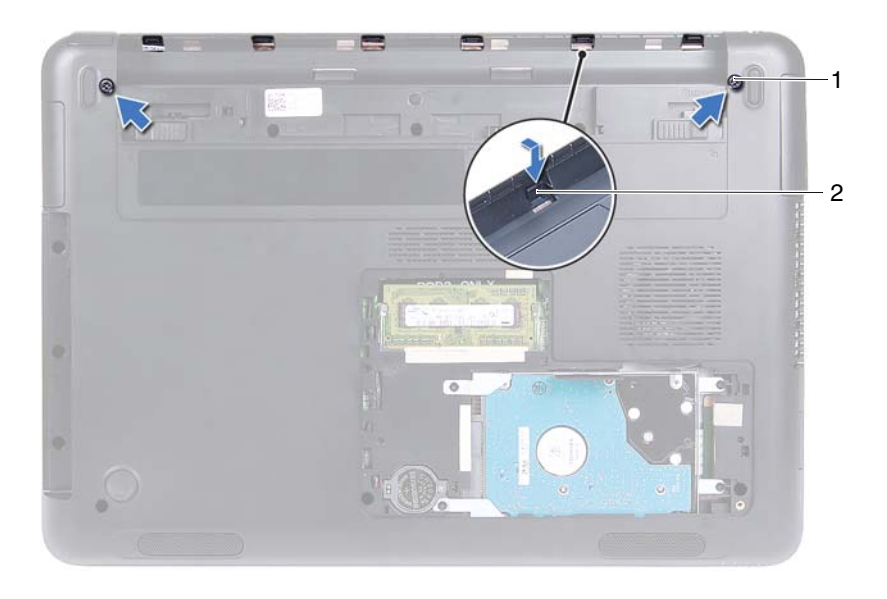

1 vidalar (2) 2 tırnak (6)

### <span id="page-48-0"></span>**Mente**ş**e Kapa**ğ**ını De**ğ**i**ş**tirme**

- [Sayfa 9'daki "Ba](#page-8-0)şlamadan Önce" bölümündeki yönergeleri uygulayın.
- Menteşe kapağı üzerindeki tırnakları bilgisayar tabanındaki yuvalarla hizalayın ve menteşe kapağını bilgisayar tabanına oturtun.
- Menteşe kapağını yerine sabitleyen iki vidayı yerine takın.
- Ekran aksamını yerine takın. Bkz. [Sayfa 47'daki "Ekran Aksamını De](#page-46-0)ğiştirme".
- Avuç içi dayanağı aksamını yerine takın. Bkz. [Sayfa 38'daki "Avuç içi](#page-37-0)  Dayanağ[ı Aksamını Yerine Takma"](#page-37-0).
- **6** Klavyeyi yerine takın. Bkz. [Sayfa 33'daki "Klavyeyi De](#page-32-0)ğiştirme".
- **7** Optik sürücü aksamını yerine takın. Bkz. [Sayfa 25'daki "Optik Sürücüyü](#page-24-2)  [Yerine Takma"](#page-24-2).
- **8** Modül kapağını yerine takın. Bkz. [Sayfa 16'daki "Modül Kapa](#page-15-0)ğını Yerine [Takma"](#page-15-0).
- **9** Pili yerine takın. Bkz. [Sayfa 14'daki "Pil De](#page-13-0)ğiştirme".
- **D**İ**KKAT: Bilgisayarı çalı**ş**tırmadan önce tüm vidaları yerine takın ve bilgisayarın içine kaçmı**ş **vida kalmadı**ğ**ından emin olun.** İ**çeride unutulan vida bilgisayara zarar verebilir.**

## **Ekran Çerçevesi**

### <span id="page-49-1"></span><span id="page-49-0"></span>**Ekran Çerçevesini Çıkarma**

- **1** [Sayfa 9'daki "Ba](#page-8-0)şlamadan Önce" bölümündeki yönergeleri uygulayın.
- **2** Ekran aksamını çıkarın. Bkz. [Sayfa 45'daki "Ekran Aksamını Çıkarma".](#page-44-0)
- **D**İ**KKAT: Ekran çerçevesi son derece hassastır. Çerçevenin hasar görmesini önlemek için çerçeveyi çıkarırken dikkatli olun.**
	- **3** Parmak uçlarınızı kullanarak ekran çerçevesinin iç kenarlarını dikkatlice kaldırın.
	- **4** Ekran çerçevesini ekran aksamından kaldırın.

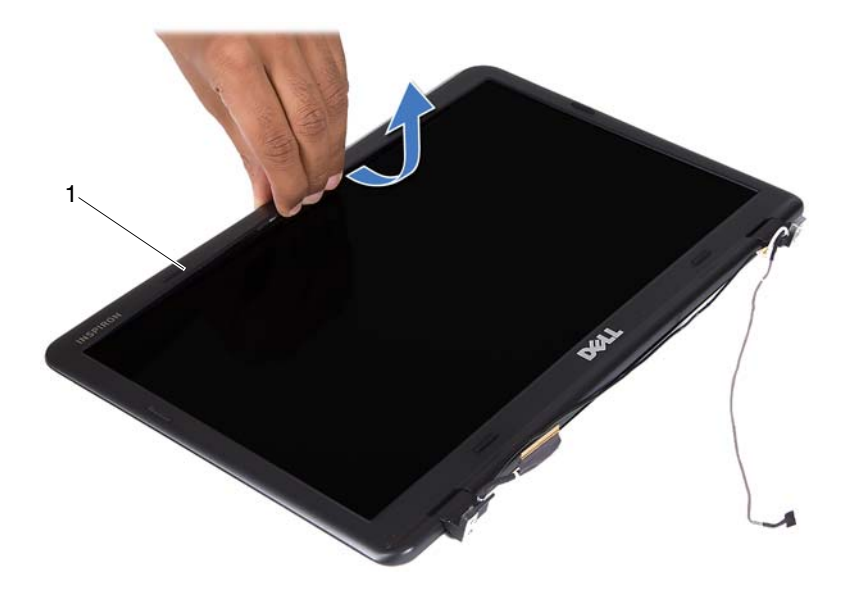

1 ekran çerçevesi

#### <span id="page-50-1"></span><span id="page-50-0"></span>**Ekran Çerçevesini Yerine Takma**

- **1** [Sayfa 9'daki "Ba](#page-8-0)şlamadan Önce" bölümündeki yönergeleri uygulayın.
- **2** Ekran çerçevesini ekran muhafazasıyla hizalayıp yerine oturtun.
- **3** Ekran aksamını yerine takın. Bkz. [Sayfa 47'daki "Ekran Aksamını De](#page-46-0)ğiştirme".

### **Ekran Paneli**

### <span id="page-51-3"></span><span id="page-51-2"></span>**Ekran Panelini Çıkarma**

- [Sayfa 9'daki "Ba](#page-8-0)şlamadan Önce" bölümündeki yönergeleri uygulayın.
- Ekran aksamını çıkarın. Bkz. [Sayfa 45'daki "Ekran Aksamını Çıkarma".](#page-44-0)
- Ekran çerçevesini çıkarın. Bkz. [Sayfa 50'daki "Ekran Çerçevesini Çıkarma".](#page-49-0)
- <span id="page-51-0"></span>Ekran panelini ekran kapağına tespit eden dört vidayı çıkarın.

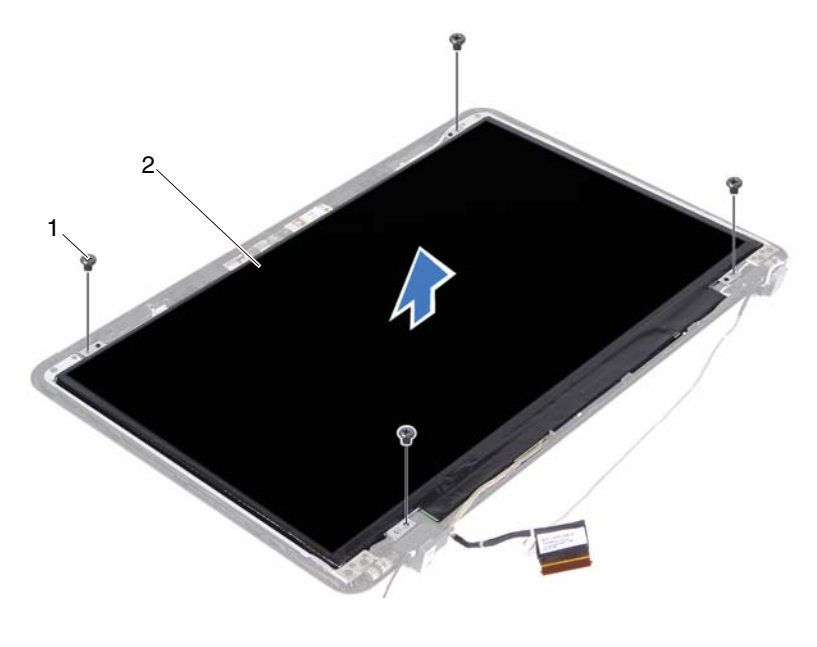

1 vidalar (4) 2 ekran paneli

- <span id="page-51-1"></span>Ekran panelini ekran kapağından dışarıya doğru kaldırın.
- Ekran panelini çevirin ve paneli temiz bir yüzeye koyun.
- Ekran kablosunu ekran paneline sabitleyen bantı kaldırın ve ekran kablosunu ekran paneli üzerindeki konnektörden ayırın.

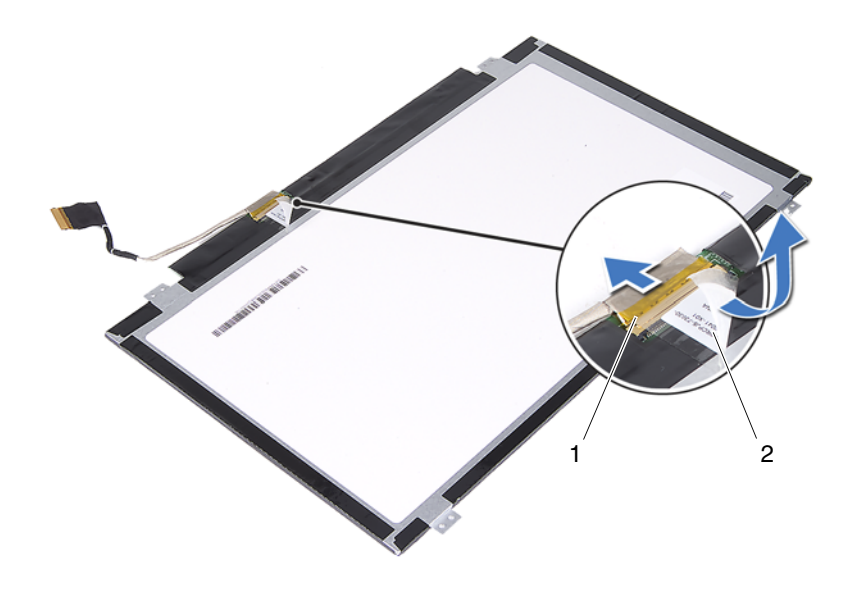

1 ekran kablo konnektörü 2 bant

#### <span id="page-52-3"></span><span id="page-52-2"></span>**Ekran Panelini Takma**

- **1** [Sayfa 9'daki "Ba](#page-8-0)şlamadan Önce" bölümündeki yönergeleri uygulayın.
- **2** Ekran kablosunu ekran kartı konnektörüne bağlayın ve ekran kablosunu bant ile tutturun.
- <span id="page-52-0"></span>**3** Ekran panelini ekran muhafazası ile hizalayın.
- <span id="page-52-1"></span>**4** Ekran panelini ekran kapağına tespit eden dört vidayı takın.
- **5** Ekran çerçevesini yerine takın. Bkz. [Sayfa 51'daki "Ekran Çerçevesini](#page-50-0)  [Yerine Takma"](#page-50-0).
- **6** Ekran aksamını yerine takın. Bkz. [Sayfa 47'daki "Ekran Aksamını De](#page-46-0)ğiştirme".

### **Mente**ş**e Aksamı**

#### **Mente**ş**e Aksamını Çıkarma**

- [Sayfa 9'daki "Ba](#page-8-0)şlamadan Önce" bölümündeki yönergeleri uygulayın.
- Ekran aksamını çıkarın. Bkz. [Sayfa 45'daki "Ekran Aksamını Çıkarma".](#page-44-0)
- Ekran çerçevesini çıkarın. Bkz. [Sayfa 50'daki "Ekran Çerçevesini Çıkarma".](#page-49-0)
- [Sayfa 52'daki "Ekran Panelini Çıkarma"](#page-51-2) bölümünde yer alan [adım 4'daki](#page-51-0) [adım 5'daki](#page-51-1) yönergeleri uygulayın.
- Menteşe aksamını ekran muhafazasına sabitleyen altı vidayı sökün.

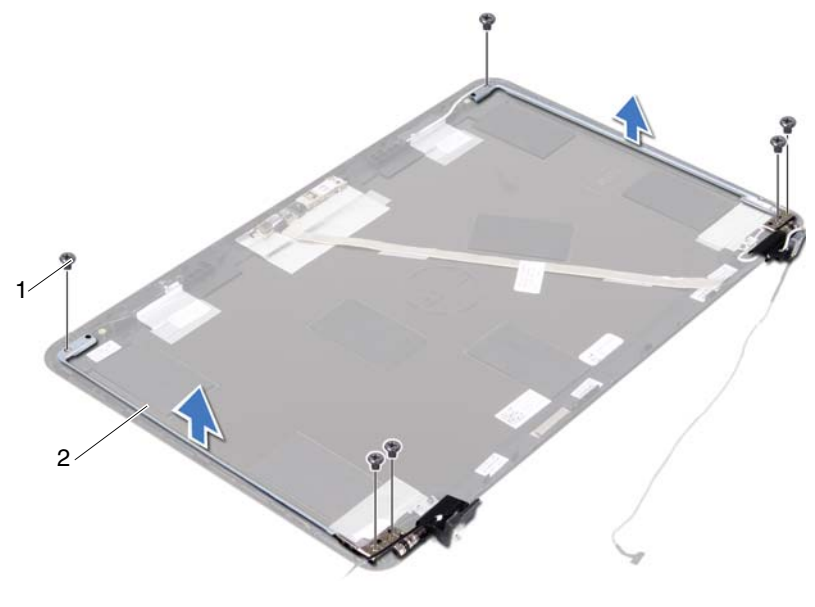

- 1 vidalar (6) 2 menteşe aksamı
- Menteşe aksamını ekran muhafazasından uzağa kaldırın.

### **Mente**ş**e Aksamını Yerine Takma**

- **1** [Sayfa 9'daki "Ba](#page-8-0)şlamadan Önce" bölümündeki yönergeleri uygulayın.
- **2** Menteşe aksamını ekran muhafazasına yerleştirin.
- **3** Menteşe aksamını ekran muhafazasına sabitleyen altı vidayı yerine takın.
- **4** [Sayfa 53'daki "Ekran Panelini Takma"](#page-52-2) bölümünde yer alan [adım 3'daki](#page-52-0) [adım 4'daki](#page-52-1) yönergeleri uygulayın.
- **5** Ekran cercevesini yerine takın. Bkz. Sayfa 51'daki "Ekran Cercevesini [Yerine Takma"](#page-50-0).
- **6** Ekran aksamını yerine takın. Bkz. [Sayfa 47'daki "Ekran Aksamını De](#page-46-0)ğiştirme".

# **DC-in Konnektör Aksamı**

**UYARI: Bilgisayarınızın içinde çalı**ş**madan önce, bilgisayarınızla birlikte verilen güvenlik bilgilerini okuyun. Ek güvenlik en iyi uygulama bilgileri için dell.com/regulatory\_compliance adresindeki Yasal Uygunluk Ana Sayfasına bakın.** 

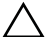

**D**İ**KKAT: Yalnızca yetkili bir servis teknisyeni bilgisayarınızda onarım yapmalıdır. Dell tarafından yetkilendirilmemi**ş **servislerden kaynaklanan zararlar garantinizin kapsamında de**ğ**ildir.**

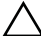

**D**İ**KKAT: Elektrostatik bo**ş**alımı önlemek için, bir bilek topraklama kayı**ş**ı kullanarak ya da boyanmamı**ş **metal yüzeylere (bilgisayardaki bir konnektör gibi) sık sık dokunarak kendinizi topraklayın.**

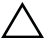

**D**İ**KKAT: Sistem kartının hasar görmesini engellemek için, bilgisayar içinde çalı**ş**madan önce ana pili çıkarın (bkz. [Sayfa 13'daki "Pili Çıkarma"](#page-12-0)).**

## **DC-in Konnektör Aksamını Çıkarma**

- **1** [Sayfa 9'daki "Ba](#page-8-0)şlamadan Önce" bölümündeki yönergeleri uygulayın.
- **2** Pili çıkarın. Bkz. [Sayfa 13'daki "Pili Çıkarma"](#page-12-0).
- **3** Modül kapağını çıkarın. Bkz. [Sayfa 15'daki "Modül Kapa](#page-14-0)ğını Çıkarma".
- **4** Sayfa 23'daki "Optik Sürücüyü Çıkarma" bölümünde yer alan [adım 4'daki](#page-22-1)  [adım 5'daki](#page-22-2) yönergeleri uygulayın.
- **5** Klavyeyi çıkarın. Bkz. [Sayfa 31'daki "Klavyeyi Çıkarma"](#page-30-0).
- **6** Avuç içi dayanağı aksamını çıkarın. Bkz. [Sayfa 35'daki "Avuç içi Dayana](#page-34-0)ğı [Aksamını Çıkarma".](#page-34-0)
- **7** Ekran aksamını çıkarın. Bkz. [Sayfa 45'daki "Ekran Aksamını Çıkarma"](#page-44-1).
- **8** Menteşe kapağını çıkarın. Bkz. [Sayfa 48'daki "Mente](#page-47-0)şe Kapağını Çıkarma".
- **9** DC-in aksamını bilgisayar tabanına sabitleyen vidayı çıkarın.

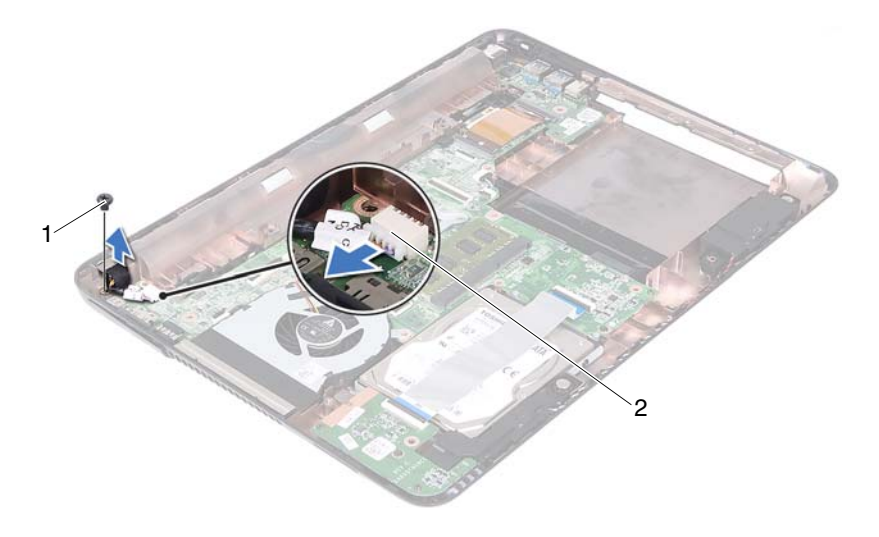

- 1 vida 2 DC-in kablo konnektörü
- DC-in konnektör kablosunu sistem kartındaki konnektör kablosundan çekin.
- DC-in konnektörünü kaldırarak bilgisayar tabanından çıkarın.

### **DC-in Konnektör Aksamını Yerine Takma**

- [Sayfa 9'daki "Ba](#page-8-0)şlamadan Önce" bölümündeki yönergeleri uygulayın.
- DC-in konnektörünü bilgisayar tabanına yerleştirin.
- DC-in konnektör kablosunu sistem kartındaki konektöre bağlayın.
- DC-in konnektör aksamını sabitleyen vidayı yerine takın.
- Menteşe kapağını yerine takın. Bkz. [Sayfa 49'daki "Mente](#page-48-0)şe Kapağını Değiş[tirme"](#page-48-0).
- Ekran aksamını yerine takın. Bkz. [Sayfa 47'daki "Ekran Aksamını](#page-46-1)  Değiş[tirme"](#page-46-1).
- Avuç içi dayanağı aksamını yerine takın. Bkz. [Sayfa 38'daki "Avuç içi](#page-37-0)  Dayanağ[ı Aksamını Yerine Takma".](#page-37-0)
- Klavyeyi yerine takın. Bkz. [Sayfa 33'daki "Klavyeyi De](#page-32-0)ğiştirme".
- **9** [Sayfa 25'daki "Optik Sürücüyü Yerine Takma"](#page-24-2) bölümünde yer alan [adım 5'daki](#page-24-0) - [adım 6'daki](#page-24-1) yönergeleri uygulayın.
- **10** Modül kapağını yerine takın. Bkz. [Sayfa 16'daki "Modül Kapa](#page-15-0)ğını Yerine [Takma".](#page-15-0)
- **11** Pili yerine takın. Bkz. [Sayfa 14'daki "Pil De](#page-13-0)ğiştirme".
- **D**İ**KKAT: Bilgisayarı çalı**ş**tırmadan önce tüm vidaları yerine takın ve bilgisayarın içine kaçmı**ş **vida kalmadı**ğ**ından emin olun.** İ**çeride unutulan vida bilgisayara zarar verebilir.**

# **USB Kartı**

**UYARI: Bilgisayarınızın içinde çalı**ş**madan önce, bilgisayarınızla birlikte verilen güvenlik bilgilerini okuyun. Ek güvenlik en iyi uygulama bilgileri için dell.com/regulatory\_compliance adresindeki Yasal Uygunluk Ana Sayfasına bakın.** 

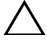

**D**İ**KKAT: Yalnızca yetkili bir servis teknisyeni bilgisayarınızda onarım yapmalıdır. Dell tarafından yetkilendirilmemi**ş **servislerden kaynaklanan zararlar garantinizin kapsamında de**ğ**ildir.**

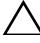

**D**İ**KKAT: Elektrostatik bo**ş**alımı önlemek için, bir bilek topraklama kayı**ş**ı kullanarak ya da boyanmamı**ş **metal yüzeylere (bilgisayardaki bir konnektör gibi) sık sık dokunarak kendinizi topraklayın.**

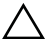

**D**İ**KKAT: Sistem kartının hasar görmesini engellemek için, bilgisayar içinde çalı**ş**madan önce ana pili çıkarın (bkz. [Sayfa 13'daki "Pili Çıkarma"](#page-12-0)).**

## <span id="page-60-0"></span>**USB Kartının Çıkartılması**

- **1** [Sayfa 9'daki "Ba](#page-8-0)şlamadan Önce" bölümündeki yönergeleri uygulayın.
- **2** Pili çıkarın. Bkz. [Sayfa 13'daki "Pili Çıkarma"](#page-12-0).
- **3** Modül kapağını çıkarın. Bkz. [Sayfa 15'daki "Modül Kapa](#page-14-0)ğını Çıkarma".
- **4** Optik sürücü aksamını çıkarın. [Sayfa 23'daki "Optik Sürücüyü Çıkarma"](#page-22-0).
- **5** Klavyeyi çıkarın. Bkz. [Sayfa 31'daki "Klavyeyi Çıkarma"](#page-30-0).
- **6** Avuç içi dayanağı aksamını çıkarın. Bkz. [Sayfa 35'daki "Avuç içi Dayana](#page-34-0)ğı [Aksamını Çıkarma".](#page-34-0)
- **7** Ekran aksamını çıkarın. Bkz. [Sayfa 45'daki "Ekran Aksamını Çıkarma"](#page-44-1).
- **8** Menteşe kapağını çıkarın. Bkz. [Sayfa 48'daki "Mente](#page-47-0)şe Kapağını Çıkarma".
- **9** Emniyet mandallarını kaldırın ve USB kartı ve sistem kartı üzerindeki konnektörden USB kartının kablosunu çekin.

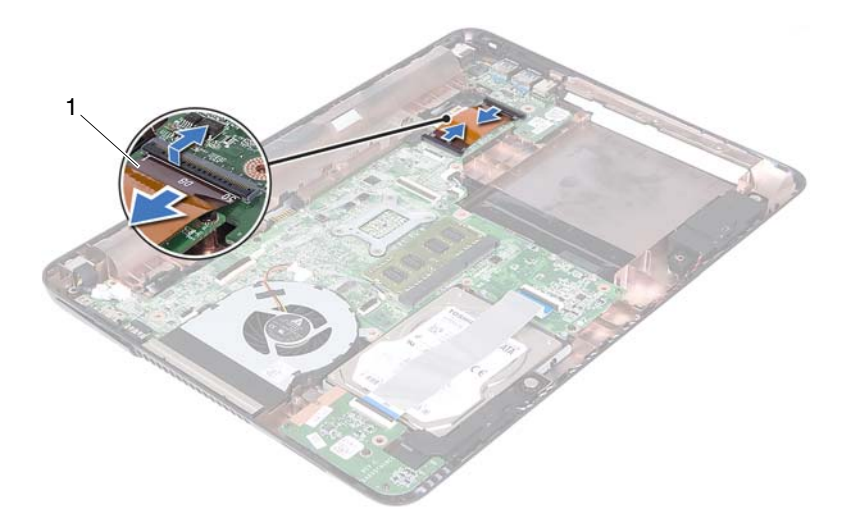

- 1 USB kartı kablosu
- USB kartını bilgisayar tabanına sabitleyen vidayı çıkarın.

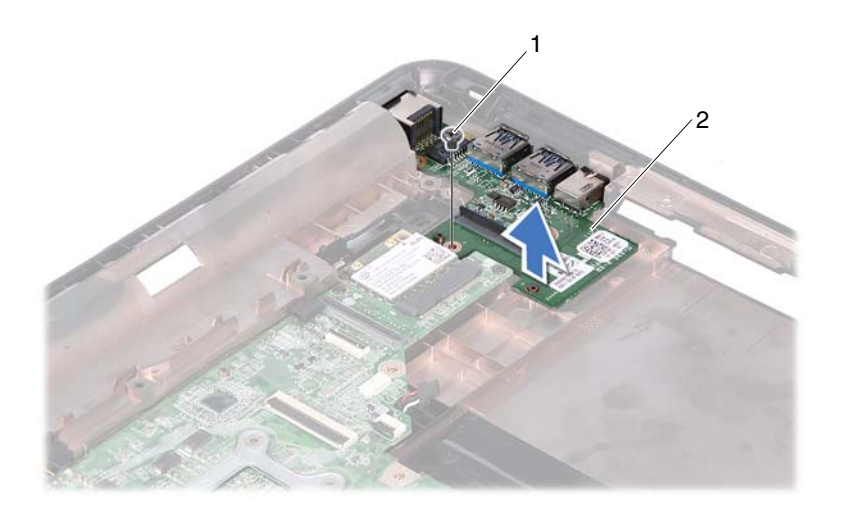

- 
- 1 vida 2 USB kartı
- <span id="page-62-0"></span>**11** USB kartı kaldırarak bilgisayar tabanından çıkarın.

### **USB Kartının De**ğ**i**ş**tirilmesi**

- **1** [Sayfa 9'daki "Ba](#page-8-0)şlamadan Önce" bölümündeki yönergeleri uygulayın.
- **2** USB kartındaki vida deliğini sistem kartındaki vida deliğiyle hizalayın.
- **3** USB kartını sistem kartına sabitleyen vidayı yerine takın.
- **4** USB kartı kablosunu USB kartı ve sistem kartı üzerindeki konnektörlere sokun ve emniyet mandallarına bastırın.
- **5** Menteşe kapağını yerine takın. Bkz. [Sayfa 49'daki "Mente](#page-48-0)şe Kapağını Değiş[tirme"](#page-48-0).
- **6** Ekran aksamını yerine takın. Bkz. [Sayfa 47'daki "Ekran Aksamını](#page-46-1)  Değiş[tirme"](#page-46-1).
- **7** Avuç içi dayanağı aksamını yerine takın. Bkz. [Sayfa 38'daki "Avuç içi](#page-37-0)  Dayanağ[ı Aksamını Yerine Takma".](#page-37-0)
- **8** Klavyeyi yerine takın. Bkz. [Sayfa 33'daki "Klavyeyi De](#page-32-0)ğiştirme".
- **9** [Sayfa 25'daki "Optik Sürücüyü Yerine Takma"](#page-24-2) bölümünde yer alan [adım 5'daki](#page-24-0) - [adım 6'daki](#page-24-1) yönergeleri uygulayın.
- **10** Modül kapağını yerine takın. Bkz. [Sayfa 16'daki "Modül Kapa](#page-15-0)ğını Yerine [Takma"](#page-15-0).
- **11** Pili yerleştirin. Bkz. [Sayfa 14'daki "Pil De](#page-13-0)ğiştirme".

# **Kamera Modülü**

**UYARI: Bilgisayarınızın içinde çalı**ş**madan önce, bilgisayarınızla birlikte verilen güvenlik bilgilerini okuyun. Ek güvenlik en iyi uygulama bilgileri için dell.com/regulatory\_compliance adresindeki Yasal Uygunluk Ana Sayfasına bakın.**

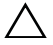

**D**İ**KKAT: Yalnızca yetkili bir servis teknisyeni bilgisayarınızda onarım yapmalıdır. Dell tarafından yetkilendirilmemi**ş **servislerden kaynaklanan zararlar garantinizin kapsamında de**ğ**ildir.**

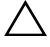

**D**İ**KKAT: Elektrostatik bo**ş**alımı önlemek için, bir bilek topraklama kayı**ş**ı kullanarak ya da boyanmamı**ş **metal yüzeylere (bilgisayardaki bir konnektör gibi) sık sık dokunarak kendinizi topraklayın.**

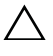

**D**İ**KKAT: Sistem kartının hasar görmesini engellemek için, bilgisayar içinde çalı**ş**madan önce ana pili çıkarın (bkz. [Sayfa 13'daki "Pili Çıkarma"](#page-12-0)).**

## <span id="page-64-0"></span>**Kamera Modülünü Çıkarma**

- **1** [Sayfa 9'daki "Ba](#page-8-0)şlamadan Önce" bölümündeki yönergeleri uygulayın.
- **2** Pili çıkarın. Bkz. [Sayfa 13'daki "Pili Çıkarma"](#page-12-0).
- **3** Modül kapağını çıkarın. Bkz. [Sayfa 15'daki "Modül Kapa](#page-14-0)ğını Çıkarma".
- **4** [Sayfa 23'daki "Optik Sürücüyü Çıkarma"](#page-22-0) bölümünde yer alan [adım 4'daki](#page-22-1)  [adım 5'daki](#page-22-2) yönergeleri uygulayın.
- **5** Klavyeyi çıkarın. Bkz. [Sayfa 31'daki "Klavyeyi Çıkarma"](#page-30-0).
- **6** Avuç içi dayanağı aksamını çıkarın. Bkz. [Sayfa 35'daki "Avuç içi Dayana](#page-34-0)ğı [Aksamını Çıkarma".](#page-34-0)
- **7** Ekran aksamını çıkarın. Bkz. [Sayfa 45'daki "Ekran Aksamını Çıkarma"](#page-44-1).
- **8** Ekran çerçevesini çıkarın. Bkz. Sayfa [50'daki "Ekran Çerçevesini Çıkarma".](#page-49-1)
- **9** Ekran panelini çıkarın. Bkz. [Sayfa 52'daki "Ekran Panelini Çıkarma"](#page-51-3).
- **10** Kamera kablosunu ekran muhafazası üzerindeki yapışkan bantlardan dışarıya doğru kaldırın.

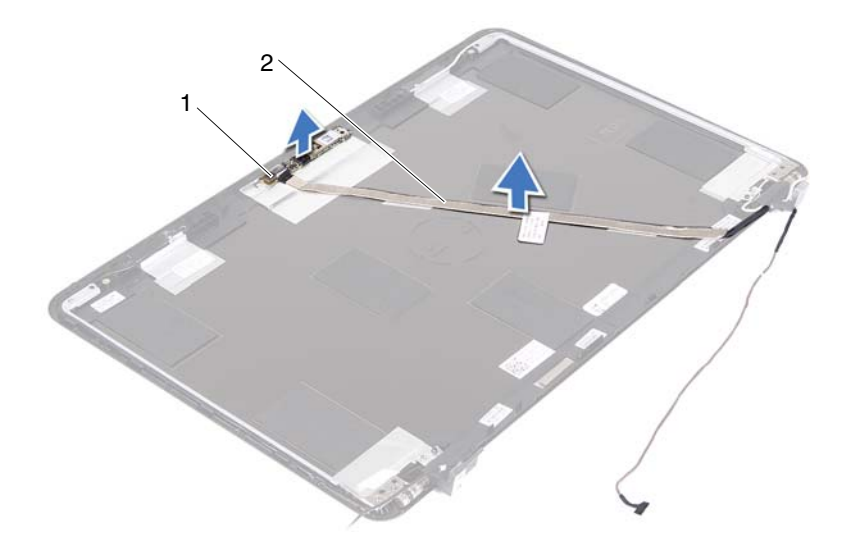

- 1 kamera modülü 2 kamera kablosu
- Kamera modülünü desteklerden kaldırıp, ekran muhafazasından kamera modülünü sökün.
- Kamera kablosunu kamera modülüne sabitleyen bantı çıkarın.

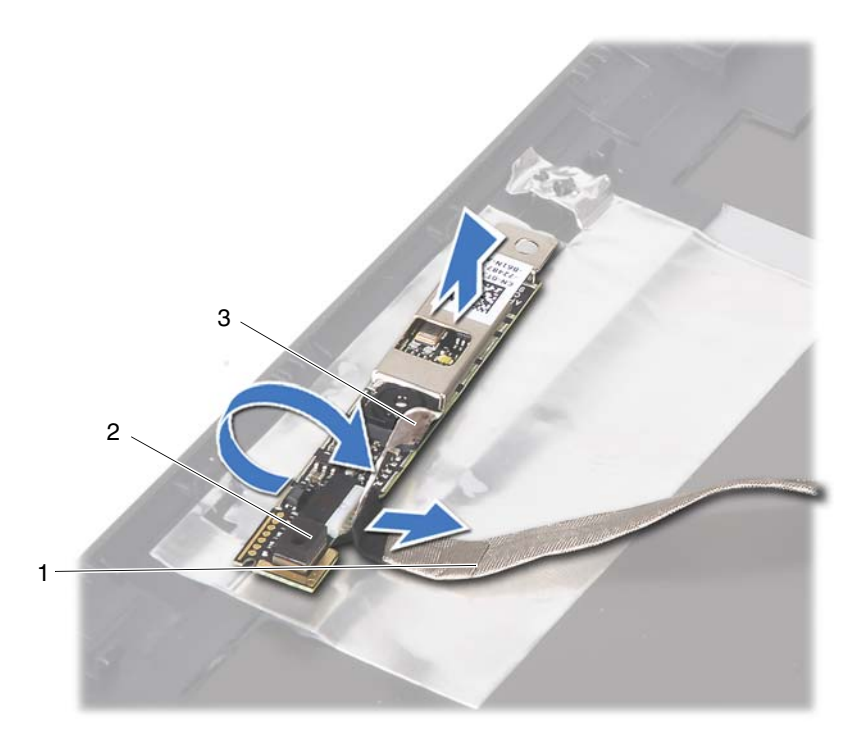

- 1 kamera kablosu 2 kamera modülü
- 

- 3 yapışkan bant
- <span id="page-66-0"></span>**13** Kamera kablosunu kamera modülü üzerindeki konnektörden çıkarın.

### **Kamera Modülünü Yerine Takma**

- **1** [Sayfa 9'daki "Ba](#page-8-0)şlamadan Önce" bölümündeki yönergeleri uygulayın.
- **2** Kamera kablosunu kamera modülüne bağlayın ve kabloyu kamera modülüne sabitleyen bantı yapıştırın.
- **3** Kamera modülü ile ekran muhafazasındaki hizalama destekleriyle aynı hizaya getirin ve kamera modülünü ekran muhafazasına yerleştirin.
- **4** Kamera kablosunu ekran muhafazası üzerindeki bantlara tutturun.
- **5** Ekran panelini yerine takın. Bkz. [Sayfa 53'daki "Ekran Panelini Takma"](#page-52-3).
- **6** Ekran çerçevesini yerine takın. Bkz. [Sayfa 51'daki "Ekran Çerçevesini](#page-50-1)  [Yerine Takma"](#page-50-1).
- **7** Ekran aksamını yerine takın. Bkz. [Sayfa 47'daki "Ekran Aksamını](#page-46-1)  Değiş[tirme"](#page-46-1).
- **8** Avuç içi dayanağı aksamını yerine takın. Bkz. [Sayfa 38'daki "Avuç içi](#page-37-0)  Dayanağ[ı Aksamını Yerine Takma".](#page-37-0)
- **9** Klavyeyi yerine takın. Bkz. [Sayfa 33'daki "Klavyeyi De](#page-32-0)ğiştirme".
- **10** [Sayfa 25'daki "Optik Sürücüyü Yerine Takma"](#page-24-2) bölümünde yer alan [adım 5'daki](#page-24-0) - [adım 6'daki](#page-24-1) yönergeleri uygulayın.
- **11** Modül kapağını yerine takın. Bkz. [Sayfa 16'daki "Modül Kapa](#page-15-0)ğını Yerine [Takma"](#page-15-0).
- **12** Pili yerleştirin. Bkz. [Sayfa 14'daki "Pil De](#page-13-0)ğiştirme".
- **D**İ**KKAT: Bilgisayarı çalı**ş**tırmadan önce tüm vidaları yerine takın ve bilgisayarın içine kaçmı**ş **vida kalmadı**ğ**ından emin olun.** İ**çeride unutulan vida bilgisayara zarar verebilir.**

# **Termal Fan**

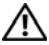

**UYARI: Bilgisayarınızın içinde çalı**ş**madan önce, bilgisayarınızla birlikte verilen güvenlik bilgilerini okuyun. Ek güvenlik en iyi uygulama bilgileri için dell.com/regulatory\_compliance adresindeki Yasal Uygunluk Ana Sayfasına bakın.** 

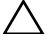

**D**İ**KKAT: Yalnızca yetkili bir servis teknisyeni bilgisayarınızda onarım yapmalıdır. Dell tarafından yetkilendirilmemi**ş **servislerden kaynaklanan zararlar garantinizin kapsamında de**ğ**ildir.**

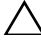

**D**İ**KKAT: Elektrostatik bo**ş**alımı önlemek için, bir bilek topraklama kayı**ş**ı kullanarak ya da boyanmamı**ş **metal yüzeylere (bilgisayardaki bir konnektör gibi) sık sık dokunarak kendinizi topraklayın.**

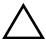

**D**İ**KKAT: Sistem kartının hasar görmesini engellemek için, bilgisayar içinde çalı**ş**madan önce ana pili çıkarın (bkz. [Sayfa 13'daki "Pili Çıkarma"](#page-12-0)).**

### **Termal Fanı Çıkarma**

- **1** [Sayfa 9'daki "Ba](#page-8-0)şlamadan Önce" bölümündeki yönergeleri uygulayın.
- **2** Pili çıkarın. Bkz. [Sayfa 13'daki "Pili Çıkarma"](#page-12-0).
- **3** Modül kapağını çıkarın. Bkz. [Sayfa 15'daki "Modül Kapa](#page-14-0)ğını Çıkarma".
- **4** Optik sürücü aksamını çıkarın. [Sayfa 23'daki "Optik Sürücüyü Çıkarma"](#page-22-0).
- **5** Klavyeyi çıkarın. Bkz. [Sayfa 31'daki "Klavyeyi Çıkarma"](#page-30-0).
- **6** Avuç içi dayanağı aksamını çıkarın. Bkz. [Sayfa 35'daki "Avuç içi Dayana](#page-34-0)ğı [Aksamını Çıkarma".](#page-34-0)
- **7** Termal fanı bilgisayar tabanına sabitleyen vidayı sökün.
- **8** Termal fan kablosunu sistem kartındaki konnektörden çıkarın.
- **9** Termal fanı kaldırarak bilgisayar tabanından çıkarın.

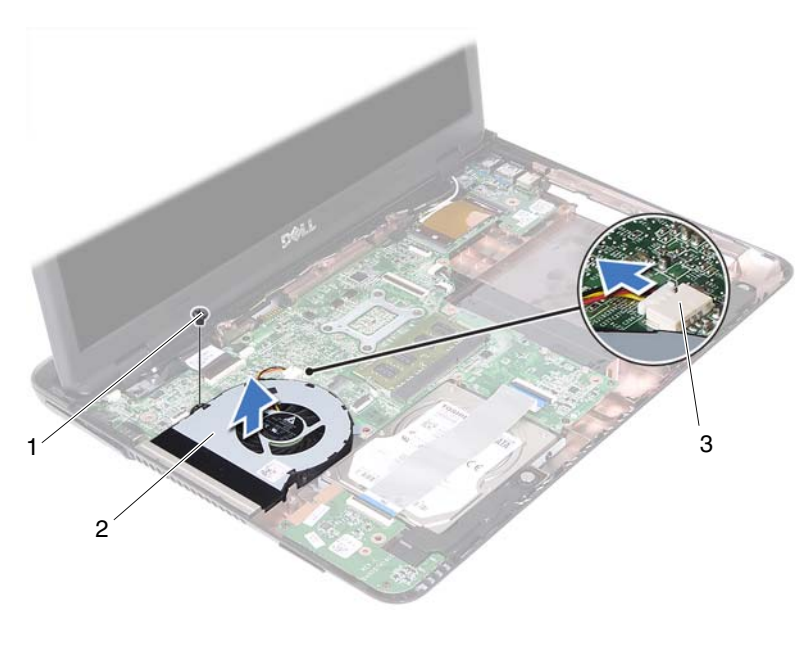

- 
- 1 vida 2 termal fan
- 3 sistem kartı konnektörü

### **Termal Fanı Yerine Takma**

- [Sayfa 9'daki "Ba](#page-8-0)şlamadan Önce" bölümündeki yönergeleri uygulayın.
- Termal fanı bilgisayar tabanındaki hizalama destekleriyle aynı hizaya getirin ve termal fanı bilgisayar tabanına yerleştirin.
- Termal fanı bilgisayar tabanına sabitleyen vidayı yerine takın.
- Termal fan kablosunu sistem kartındaki konnektöre takın.
- Avuç içi dayanağı aksamını yerine takın. Bkz. [Sayfa 38'daki "Avuç içi](#page-37-0)  Dayanağ[ı Aksamını Yerine Takma".](#page-37-0)
- Klavyeyi yerine takın. Bkz. [Sayfa 33'daki "Klavyeyi De](#page-32-0)ğiştirme".
- [Sayfa 25'daki "Optik Sürücüyü Yerine Takma"](#page-24-2) bölümünde yer alan [adım 5'daki](#page-24-0) - [adım 6'daki](#page-24-1) yönergeleri uygulayın.
- **8** Modül kapağını yerine takın. Bkz. [Sayfa 16'daki "Modül Kapa](#page-15-0)ğını Yerine [Takma".](#page-15-0)
- **9** Pili yerine takın. Bkz. [Sayfa 14'daki "Pil De](#page-13-0)ğiştirme".

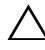
## **Sistem Kartı**

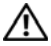

**UYARI: Bilgisayarınızın içinde çalı**ş**madan önce, bilgisayarınızla birlikte verilen güvenlik bilgilerini okuyun. Ek güvenlik en iyi uygulama bilgileri için dell.com/regulatory\_compliance adresindeki Yasal Uygunluk Ana Sayfasına bakın.** 

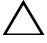

**D**İ**KKAT: Yalnızca yetkili bir servis teknisyeni bilgisayarınızda onarım yapmalıdır. Dell tarafından yetkilendirilmemi**ş **servislerden kaynaklanan zararlar garantinizin kapsamında de**ğ**ildir.**

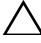

**D**İ**KKAT: Elektrostatik bo**ş**alımı önlemek için, bir bilek topraklama kayı**ş**ı kullanarak ya da boyanmamı**ş **metal yüzeylere (bilgisayardaki bir konnektör gibi) sık sık dokunarak kendinizi topraklayın.**

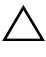

**D**İ**KKAT: Sistem kartının hasar görmesini engellemek için, bilgisayar içinde çalı**ş**madan önce ana pili çıkarın (bkz. [Sayfa 13'daki "Pili Çıkarma"](#page-12-0)).**

### <span id="page-72-0"></span>**Sistem Kartını Çıkarma**

- **1** [Sayfa 9'daki "Ba](#page-8-0)şlamadan Önce" bölümündeki yönergeleri uygulayın.
- **2** Pili çıkarın. Bkz. [Sayfa 13'daki "Pili Çıkarma"](#page-12-0).
- **3** Modül kapağını çıkarın. Bkz. [Sayfa 15'daki "Modül Kapa](#page-14-0)ğını Çıkarma".
- **4** [Sayfa 23'daki "Optik Sürücüyü Çıkarma"](#page-22-2) bölümünde yer alan [adım 4'daki](#page-22-0)  [adım 5'daki](#page-22-1) yönergeleri uygulayın.
- <span id="page-72-1"></span>**5** Sabit sürücü aksamını çıkarın. Bkz. [Sayfa 19'daki "Sabit Sürücü Aksamını](#page-18-0)  [Çıkarma".](#page-18-0)
- **6** Klavyeyi çıkarın. Bkz. [Sayfa 31'daki "Klavyeyi Çıkarma"](#page-30-0).
- **7** Bellek modülünü (modüllerini) çıkarın. Bkz. [Sayfa 28'daki "Bellek](#page-27-0)  [Modüllerini Çıkarma"](#page-27-0).
- **8** Avuç içi dayanağı aksamını çıkarın. Bkz. [Sayfa 35'daki "Avuç içi Dayana](#page-34-0)ğı [Aksamını Çıkarma".](#page-34-0)
- **9** Kablosuz mini kartı çıkarın. Bkz. [Sayfa 41'daki "Mini Kartı Çıkarma"](#page-40-0).
- **10** Ekran aksamını çıkarın. Bkz. [Sayfa 45'daki "Ekran Aksamını Çıkarma"](#page-44-0).
- **11** Termal fanı çıkarın. Bkz. [Sayfa 69'daki "Termal Fanı Çıkarma"](#page-68-0).
- <span id="page-73-0"></span>**12** DC-in konnektör kablosunu ve hoparlör kablosunu sistem kartı üzerindeki konnektörlerden çekin.
- **13** Emniyet mandallarını kaldırın ve USB kartı kablosunu sistem kartı ve USB kartı üzerindeki konnektörlerden çekin.
- **14** Emniyet mandalını kaldırın ve ortam-kartı okuyucu kartı kablosunu sistem kartındaki konnektörden çekin.

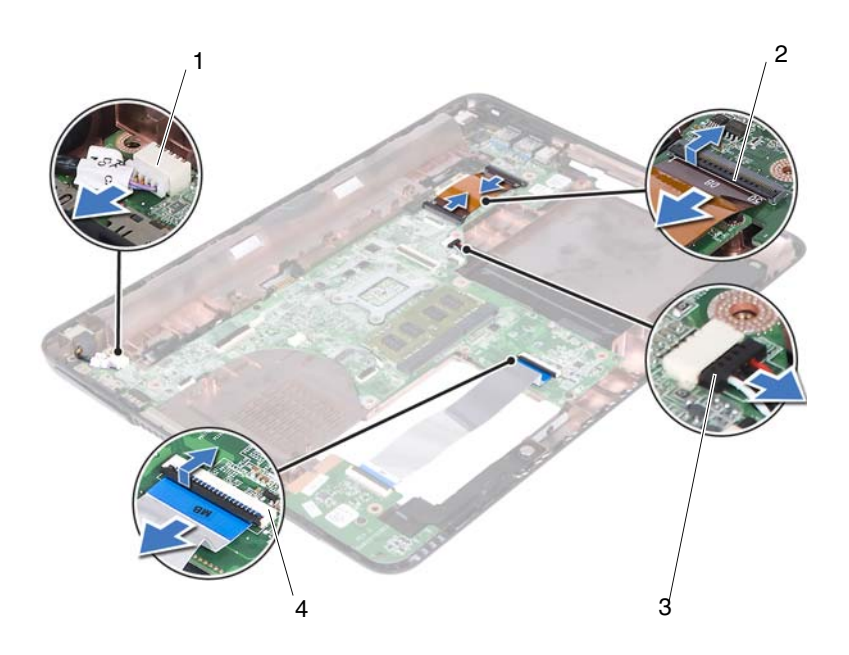

- 
- 3 hoparlör kablosu konnektörü 4 ortam-kartı okuyucu kablosu
- 1 DC-in kablo konnektörü 2 USB kartı kablo konnektörleri (2)

konnektörleri (2)

- **15** Sistem kartı aksamını bilgisayar tabanına sabitleyen dört vidayı sökün.
- **16** Sistem kartı aksamındaki portları bilgisayar tabanındaki yuvalardan dikkatlice çıkarın ve sistem kartı aksamını bilgisayar tabanının dışına kaldırın.

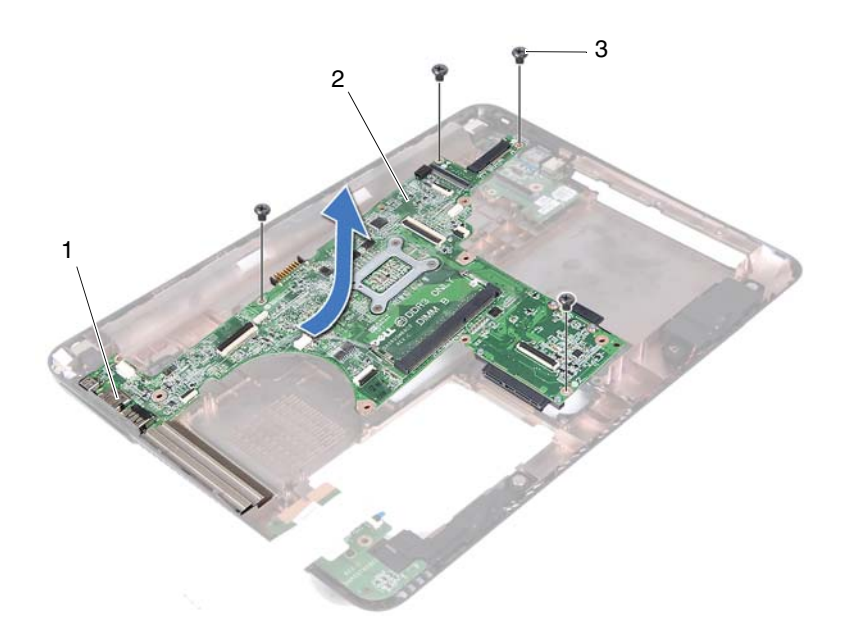

- 
- 3 vidalar (4)
- 1 portlar 2 sistem kartı
- <span id="page-74-0"></span>Sistem kartı aksamını ters çevirin.
- <span id="page-74-2"></span>Isı emici düzeneğini çıkarın. Bkz. [Sayfa 79'daki "Isı Emici Düzene](#page-78-0)ğini Çıkarma".

#### **Sistem Kartını Yerine Takma**

- <span id="page-74-1"></span>[Sayfa 9'daki "Ba](#page-8-0)şlamadan Önce" bölümündeki yönergeleri uygulayın.
- Isı emici düzeneğini yerine takın. Bkz. [Sayfa 80'daki "Isı Emici Düzene](#page-79-0)ğini [Yerine Takma"](#page-79-0).
- <span id="page-74-3"></span>Sistem kartı aksamını ters çevirin.
- Sistem kartı aksamı üzerindeki portları bilgisayar tabanındaki yuvalardan çıkarın.

**5** Sistem kartı aksamını bilgisayar tabanındaki hizalama destekleriyle hizalayın ve sistem kartını bilgisayar tabanına yerleştirin.

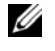

**20 NOT:** Hoparlör kablosu konnektörünün sistem kartı aksamı ve bilgisayar tabanı arasında sıkışmadığından emin olun.

- **6** Sistem kartı aksamını bilgisayar tabanına sabitleyen dört vidayı yerine takın.
- **7** DC-in konnektör kablosunu ve hoparlör kablosunu sistem kartı üzerindeki konnektörlere bağlayın.
- **8** USB kartı kablosunu sistem kartı ve USB kartı üzerindeki konnektörlere bağlayın. Emniyet mandallarını aşağıya doğru bastırın.
- <span id="page-75-0"></span>**9** Ortam kartı okuyucu kartı kablosunu sistem kartındaki konnektöre takın. Emniyet mandallarını aşağıya doğru bastırın.
- **10** Kablosuz mini kartı yerine takın. Bkz. [Sayfa 43'daki "Mini Kartı De](#page-42-0)ğiştirme".
- **11** Termal fanı yerine takın. Bkz. [Sayfa 70'daki "Termal Fanı Yerine Takma".](#page-69-0)
- **12** Ekran aksamını yerine takın. Bkz. [Sayfa 47'daki "Ekran Aksamını De](#page-46-0)ğiştirme".
- **13** Bellek modülünü (modüllerini) yerine takın. Bkz. [Sayfa 29'daki "Bellek](#page-28-0)  [Modüllerini Takma\(s\)"](#page-28-0).
- **14** Avuç içi dayanağı aksamını yerine takın. Bkz. [Sayfa 38'daki "Avuç içi](#page-37-0)  Dayanağ[ı Aksamını Yerine Takma".](#page-37-0)
- <span id="page-75-1"></span>**15** Klavyeyi yerine takın. Bkz. [Sayfa 33'daki "Klavyeyi De](#page-32-0)ğiştirme".
- **16** Sabit sürücü aksamını yerine takın. Bkz. [Sayfa 21'daki "Sabit Sürücü](#page-20-0)  [Aksamını Geri Takma"](#page-20-0).
- **17** [Sayfa 25'daki "Optik Sürücüyü Yerine Takma"](#page-24-2) bölümünde yer alan [adım 5'daki](#page-24-0) - [adım 6'daki](#page-24-1) yönergeleri uygulayın.
- **18** Modül kapağını yerine takın. Bkz. [Sayfa 16'daki "Modül Kapa](#page-15-0)ğını Yerine Takma".
- **19** Pili yerine takın. Bkz. [Sayfa 14'daki "Pil De](#page-13-0)ğiştirme".

- **20** Bilgisayarı açın.
- **NOT:** Sistem kartını yerine taktıktan sonra, yeni sistem kartının BIOS'una bilgisayarın Servis Etiketini yazın.
- **21** Servis etiketini girin. Bkz. [Sayfa 77'daki "BIOS'a Servis Etiketini Girme".](#page-76-0)

#### <span id="page-76-0"></span>**BIOS'a Servis Etiketini Girme**

- **1** AC adaptörünün prize takıldığından ve ana pilin düzgün şekilde takılı olduğundan emin olun.
- **2** Bilgisayarı açın.
- **3** Sistem kurulumu programına girmek için POST işlemi sırasında <F2> tuşuna basın.
- **4 Güvenlik** sekmesine gidin ve **Servis Etiketini Belirle** alanına servis etiketini girin.

# **Isı Emici Düzene**ğ**i**

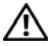

**UYARI: Bilgisayarınızın içinde çalı**ş**madan önce, bilgisayarınızla birlikte verilen güvenlik bilgilerini okuyun. Ek güvenlik en iyi uygulama bilgileri için dell.com/regulatory\_compliance adresindeki Yasal Uygunluk Ana Sayfasına bakın.**

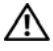

**UYARI:** İş**lemci ısı emici düzene**ğ**ini sıcakken bilgisayardan çıkarırsanız, bu aksamının metal muhafazasına dokunmayın.**

**D**İ**KKAT: Yalnızca yetkili bir servis teknisyeni bilgisayarınızda onarım yapmalıdır. Dell tarafından yetkilendirilmemi**ş **servislerden kaynaklanan zararlar garantinizin kapsamında de**ğ**ildir.**

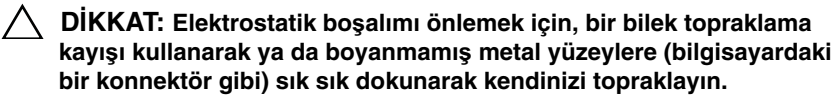

**D**İ**KKAT: Sistem kartının hasar görmesini engellemek için, bilgisayar içinde çalı**ş**madan önce ana pili çıkarın (bkz[.Sayfa 13'daki "Pili Çıkarma"](#page-12-0)).**

#### <span id="page-78-0"></span>**Isı Emici Düzene**ğ**ini Çıkarma**

- **1** [Sayfa 9'daki "Ba](#page-8-0)şlamadan Önce" bölümündeki yönergeleri uygulayın.
- **2** Pili çıkarın. Bkz. [Sayfa 13'daki "Pili Çıkarma"](#page-12-0).
- **3** Modül kapağını çıkarın. Bkz. [Sayfa 15'daki "Modül Kapa](#page-14-0)ğını Çıkarma".
- **4** [Sayfa 23'daki "Optik Sürücüyü Çıkarma"](#page-22-2) bölümünde yer alan [adım 4'daki](#page-22-0)  [adım 5'daki](#page-22-1) yönergeleri uygulayın.
- **5** Sabit sürücü aksamını çıkarın. Bkz. [Sayfa 19'daki "Sabit Sürücü Aksamını](#page-18-0)  [Çıkarma".](#page-18-0)
- **6** Klavyeyi çıkarın. Bkz. [Sayfa 31'daki "Klavyeyi Çıkarma"](#page-30-0).
- **7** Bellek modülünü (modüllerini) çıkarın. Bkz. [Sayfa 28'daki "Bellek](#page-27-0)  [Modüllerini Çıkarma"](#page-27-0).
- **8** Avuç içi dayanağı aksamını çıkarın. Bkz. [Sayfa 35'daki "Avuç içi Dayana](#page-34-0)ğı [Aksamını Çıkarma".](#page-34-0)
- **9** Kablosuz mini kartı çıkarın. Bkz. [Sayfa 41'daki "Mini Kartı Çıkarma"](#page-40-0).
- **10** Ekran aksamını çıkarın. Bkz. [Sayfa 45'daki "Ekran Aksamını Çıkarma"](#page-44-0).
- **11** Termal fanı çıkarın. Bkz. [Sayfa 69'daki "Termal Fanı Çıkarma".](#page-68-0)
- **12** [Sayfa 73'daki "Sistem Kartını Çıkarma"](#page-72-0) bölümünde yer alan [adım 12'daki](#page-73-0)  [adım 17'daki](#page-74-0) arasındaki yönergeleri uygulayın.
- **13** Isı emici düzeneğini sistem kartına sabitleyen dört tutucu vidayı ısı emicisi üzerinde belirtildiği gibi, sırayla gevşetin.
- **14** Isı emici düzeneğini kaldırarak sistem kartından ayırın.

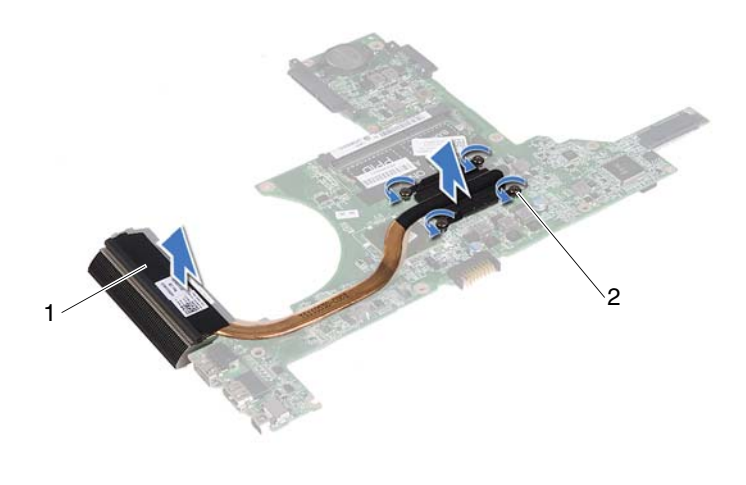

<span id="page-79-0"></span>1 ısı emici düzeneği 2 tutucu vidalar (4)

#### **Isı Emici Düzene**ğ**ini Yerine Takma**

**NOT:** Orijinal işlemci ve işlemci ısı emicisi birlikte takılıyorsa, orijinal ısı tablası yeniden kullanılabilir. İşlemci veya ısı emicisinden biri değiştiriliyorsa, ısı iletkenliğini sağlamak için paketle birlikte verilen ısı tablasını kullanın.

- **1** [Sayfa 9'daki "Ba](#page-8-0)şlamadan Önce" bölümündeki yönergeleri uygulayın.
- **2** Isı emicisinin altından termal gresi temizleyin ve yeniden uygulayın.

- **3** Isı emicisi üzerindeki yedi tutucu vidayı sistem kartı üzerindeki vida delikleriyle hizalayın ve vidaları sırayla sıkın (sıkma sırası işlemci ısı emicisi üzerinde gösterilmektedir).
- **4** [Sayfa 75'daki "Sistem Kartını Yerine Takma"](#page-74-2) bölümünde yer alan [adım 2'daki](#page-74-1) - [adım 9'daki](#page-75-0) yönergeleri uygulayın.
- **5** Kablosuz mini kartı yerine takın. Bkz. [Sayfa 43'daki "Mini Kartı](#page-42-0)  Değiş[tirme"](#page-42-0).
- **6** Termal fanı yerine takın. Bkz. [Sayfa 70'daki "Termal Fanı Yerine Takma".](#page-69-0)
- **7** Ekran aksamını yerine takın. Bkz. [Sayfa 47'daki "Ekran Aksamını De](#page-46-0)ğiştirme".
- **8** Bellek modülünü (modüllerini) yerine takın. Bkz. [Sayfa 29'daki "Bellek](#page-28-0)  [Modüllerini Takma\(s\)"](#page-28-0).
- **9** Avuç içi dayanağı aksamını yerine takın. Bkz. [Sayfa 38'daki "Avuç içi](#page-37-0)  Dayanağ[ı Aksamını Yerine Takma"](#page-37-0).
- **10** Klavyeyi yerine takın. Bkz. [Sayfa 33'daki "Klavyeyi De](#page-32-0)ğiştirme".
- **11** Sabit sürücü aksamını yerine takın. Bkz. [Sayfa 21'daki "Sabit Sürücü](#page-20-0)  [Aksamını Geri Takma"](#page-20-0).
- **12** [Sayfa 25'daki "Optik Sürücüyü Yerine Takma"](#page-24-2) yer alan adım [adım 5'daki](#page-24-0) [adım 6'daki](#page-24-1) yönergeleri uygulayın.
- **13** Modül kapağını yerine takın. Bkz. [Sayfa 16'daki "Modül Kapa](#page-15-0)ğını Yerine [Takma".](#page-15-0)
- **14** Pili yerine takın. Bkz. [Sayfa 14'daki "Pil De](#page-13-0)ğiştirme".

# **Ortam-Kartı Okuyucu Kartı**

**UYARI: Bilgisayarınızın içinde çalı**ş**madan önce, bilgisayarınızla birlikte verilen güvenlik bilgilerini okuyun. Ek güvenlik en iyi uygulama bilgileri için dell.com/regulatory\_compliance adresindeki Yasal Uygunluk Ana Sayfasına bakın.** 

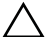

**D**İ**KKAT: Yalnızca yetkili bir servis teknisyeni bilgisayarınızda onarım yapmalıdır. Dell tarafından yetkilendirilmemi**ş **servislerden kaynaklanan zararlar garantinizin kapsamında de**ğ**ildir.**

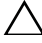

**D**İ**KKAT: Elektrostatik bo**ş**alımı önlemek için, bir bilek topraklama kayı**ş**ı kullanarak ya da boyanmamı**ş **metal yüzeylere (bilgisayardaki bir konnektör gibi) sık sık dokunarak kendinizi topraklayın.**

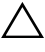

**D**İ**KKAT: Sistem kartının hasar görmesini engellemek için, bilgisayar içinde çalı**ş**madan önce ana pili çıkarın (bkz. [Sayfa 13'daki "Pili Çıkarma"](#page-12-0)).**

#### <span id="page-82-0"></span>**Ortam-Kartı Okuyucu Kartını Çıkarma**

- **1** [Sayfa 9'daki "Ba](#page-8-0)şlamadan Önce" bölümdeki yönergeleri uygulayın.
- **2** Pili çıkarın. Bkz. [Sayfa 13'daki "Pili Çıkarma"](#page-12-0).
- **3** Modül kapağını çıkarın. Bkz. [Sayfa 15'daki "Modül Kapa](#page-14-0)ğını Çıkarma".
- **4** [Sayfa 23'daki "Optik Sürücüyü Çıkarma"](#page-22-2) bölümünde yer alan [adım 4'daki](#page-22-0)  [adım 5'daki](#page-22-1) yönergeleri uygulayın.
- **5** Klavyeyi çıkarın. Bkz. [Sayfa 31'daki "Klavyeyi Çıkarma"](#page-30-0).
- **6** Avuç içi dayanağı aksamını çıkarın. Bkz. [Sayfa 35'daki "Avuç içi Dayana](#page-34-0)ğı [Aksamını Çıkarma".](#page-34-0)
- **7** Emniyet mandallarını kaldırın ve ortam-kartı okuyucu kartı kablosunu sistem kartındaki ve ortam-kartı okuyucu kartındaki konnektörlerden çekin.
- **8** Ortam-kartı okuyucu kartını bilgisayar tabanına sabitleyen vidayı çıkarın.

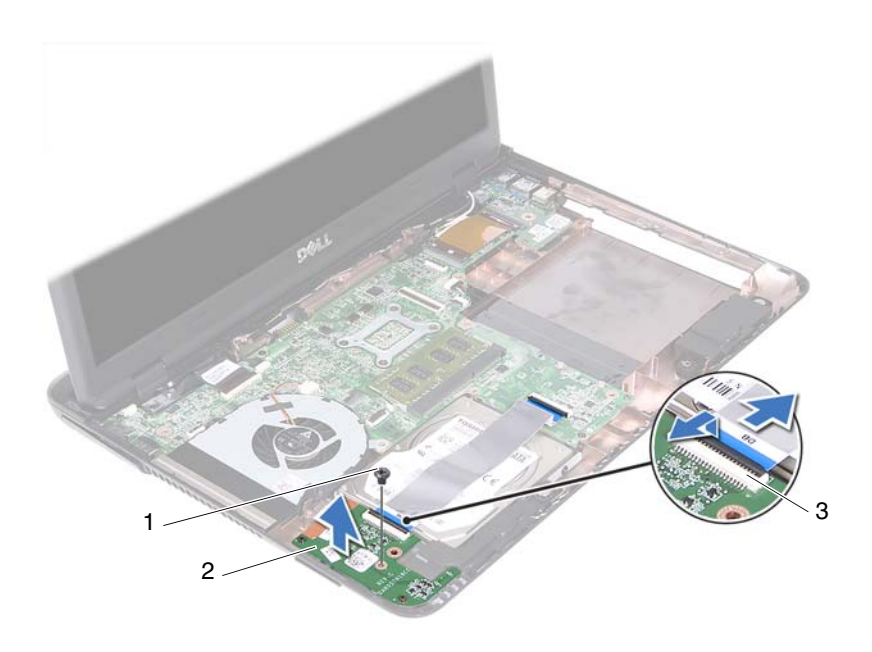

1 vida 2 Ortam-Kartı Okuyucu Kartı

3 ortam-kartı okuyucu kartı kablosu konnektörleri (2)

**9** Ortam-kartı okuyucu kartını bilgisayarın tabanından kaldırarak çıkarın.

#### <span id="page-83-0"></span>**Ortam-Kartı Okuyucu Kartını Yerine Takma**

- **1** [Sayfa 9'daki "Ba](#page-8-0)şlamadan Önce" bölümündeki yönergeleri uygulayın.
- **2** Ortam-kartı okuyucu kartını bilgisayar tabanındaki hizalama çubuklarıyla aynı hizaya getirin.
- **3** Ortam-kartı okuyucu kartını bilgisayar tabanına sabitleyen vidayı takın.
- **4** Kabloyu sistem kartındaki ve ortam-kartı okuyucu kartındaki konnektörlere sokun ve emniyet mandallarına bastırın.
- **5** Avuç içi dayanağı aksamını yerine takın. Bkz. [Sayfa 38'daki "Avuç içi](#page-37-0)  Dayanağ[ı Aksamını Yerine Takma".](#page-37-0)
- **6** Klavyeyi yerine takın. Bkz. [Sayfa 33'daki "Klavyeyi De](#page-32-0)ğiştirme".
- **7** [Sayfa 25'daki "Optik Sürücüyü Yerine Takma"](#page-24-2) bölümünde yer alan [adım 5'daki](#page-24-0) - [adım 6'daki](#page-24-1) yönergeleri uygulayın.
- **8** Modül kapağını yerine takın. Bkz. [Sayfa 16'daki "Modül Kapa](#page-15-0)ğını Yerine [Takma".](#page-15-0)
- **9** Pili yerine takın. Bkz. [Sayfa 14'daki "Pil De](#page-13-0)ğiştirme".

## **Hoparlörler**

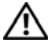

**UYARI: Bilgisayarınızın içinde çalı**ş**madan önce, bilgisayarınızla birlikte verilen güvenlik bilgilerini okuyun. Ek güvenlik en iyi uygulama bilgileri için dell.com/regulatory\_compliance adresindeki Yasal Uygunluk Ana Sayfasına bakın.** 

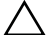

**D**İ**KKAT: Yalnızca yetkili bir servis teknisyeni bilgisayarınızda onarım yapmalıdır. Dell tarafından yetkilendirilmemi**ş **servislerden kaynaklanan zararlar garantinizin kapsamında de**ğ**ildir.**

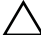

**D**İ**KKAT: Elektrostatik bo**ş**alımı önlemek için, bir bilek topraklama kayı**ş**ı kullanarak ya da boyanmamı**ş **metal yüzeylere (bilgisayardaki bir konnektör gibi) sık sık dokunarak kendinizi topraklayın.**

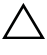

**D**İ**KKAT: Sistem kartının hasar görmesini engellemek için, bilgisayar içinde çalı**ş**madan önce ana pili çıkarın (bkz. [Sayfa 13'daki "Pili Çıkarma"](#page-12-0)).**

## **Hoparlörleri Çıkarma**

- **1** [Sayfa 9'daki "Ba](#page-8-0)şlamadan Önce" bölümündeki yönergeleri uygulayın.
- **2** Pili çıkarın. Bkz. [Sayfa 13'daki "Pili Çıkarma"](#page-12-0).
- **3** Modül kapağını çıkarın. Bkz. [Sayfa 15'daki "Modül Kapa](#page-14-0)ğını Çıkarma".
- **4** [Sayfa 23'daki "Optik Sürücüyü Çıkarma"](#page-22-2) bölümünde yer alan [adım 4'daki](#page-22-0)  [adım 5'daki](#page-22-1) yönergeleri uygulayın.
- **5** Sabit sürücü aksamını çıkarın. Bkz. [Sayfa 19'daki "Sabit Sürücü Aksamını](#page-18-0)  [Çıkarma".](#page-18-0)
- **6** [Sayfa 73'daki "Sistem Kartını Çıkarma"](#page-72-0) bölümünde yer alan [adım 5'daki](#page-72-1) [adım 17'daki](#page-74-0) yönergeleri uygulayın.
- **7** Ortam-kartı okuyucu kartını çıkarın. Bkz. [Sayfa 83'daki "Ortam-Kartı](#page-82-0)  [Okuyucu Kartını Çıkarma".](#page-82-0)
- **8** Hoparlör kablosu yerleşimini not edin ve kabloları yönlendirme kılavuzlarından çıkarın.
- **9** Hoparlörleri bilgisayar tabanına sabitleyen iki vidayı çıkarın.

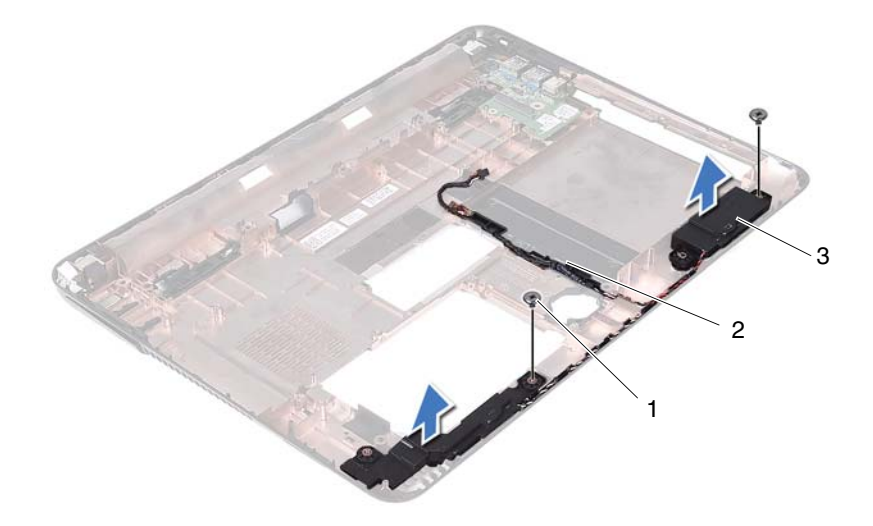

1 vidalar (2) **2** hoparlör kablosu

- 3 hoparlörler (2)
- Hoparlörleri kablosuyla birlikte kaldırarak bilgisayar tabanından ayırın.

#### **Hoparlörleri Takma**

- [Sayfa 9'daki "Ba](#page-8-0)şlamadan Önce" bölümündeki yönergeleri uygulayın.
- Hoparlör kablolarını yönlendirme kılavuzlarından geçirin.
- Hoparlörleri bilgisayar tabanındaki hizalama destekleriyle hizalayın ve bilgisayar tabanına yerleştirin.
- Hoparlörleri bilgisayar tabanına sabitleyen iki vidayı takın.
- Ortam-kartı okuyucu kartını yerine takın. Bkz. [Sayfa 84'daki "Ortam-Kartı](#page-83-0)  [Okuyucu Kartını Yerine Takma"](#page-83-0).
- Sabit sürücü aksamını takın. Bkz. [Sayfa 21'daki "Sabit Sürücü Aksamını](#page-20-0)  [Geri Takma"](#page-20-0).
- **7** [Sayfa 75'daki "Sistem Kartını Yerine Takma"](#page-74-2) bölümünde yer alan [adım 3'daki](#page-74-3) - [adım 16'daki](#page-75-1) yönergeleri uygulayın.
- **8** [Sayfa 25'daki "Optik Sürücüyü Yerine Takma"](#page-24-2) bölümünde yer alan [adım 5'daki](#page-24-0) - [adım 6'daki](#page-24-1) yönergeleri uygulayın.
- **9** Modül kapağını yerine takın. Bkz. [Sayfa 16'daki "Modül Kapa](#page-15-0)ğını Yerine [Takma".](#page-15-0)
- **10** Pili yerine takın. Bkz. [Sayfa 14'daki "Pil De](#page-13-0)ğiştirme".

# 20

# **Sistem Kurulumu**

Sistem kurulumunu kullanarak aşağıdakileri yapabilirsiniz:

- Bilgisayarınıza herhangi bir donanım ekledikten veya bir donanımı değiştirdikten veya çıkardıktan sonra sistem yapılandırma bilgilerini değiştirmek için
- Kullanıcı parolası gibi kullanıcı tarafından belirlenebilen bir seçeneği ayarlamak veya değiştirmek için
- Geçerli bellek miktarını okumak veya takılı sabit sürücü türünü ayarlamak için

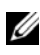

**24 NOT:** Sistem kurulumunu değiştirmeden önce, ileride kullanmak üzere sistem kurulumu ekran bilgilerini bir yere not etmeniz önerilir.

### <span id="page-90-0"></span>**Sistem Kurulumuna Girme**

- **1** Bilgisayarınızı açın (veya yeniden başlatın).
- **2** DELL logosu görüntülendiğinde, F2 isteminin görünmesini bekleyin ve sonra hemen <F2> 'ye basın.

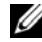

**24 NOT:** F2 istemi klavyenin başlatılmış olduğunu belirtir. Bu istem çok hızlı bir şekilde görünebilir, bu nedenle görünmesini dikkatle bekleyin ve sonra <F2> tuşuna basın. F2 isteminden önce <F2> tuşuna basarsanız, bu tuş vuruşu kaybedilir. Fazla uzun bir süre beklediyseniz ve işletim sistemi logosu görünüyorsa, Microsoft Windows masaüstünü görene kadar bekleyin. Bu durumda, bilgisayarınızı kapatın. Bakın [Sayfa 9'daki "Bilgisayarınızı Kapatma"](#page-8-1) ve tekrar deneyin.

#### **Sistem Kurulum Ekranları**

Sistem kurulum ekranında bilgisayarınız için geçerli veya değiştirilebilir yapılandırma bilgileri görüntülenir. Ekrandaki bilgiler üç alana bölünmüştür: **kurulum ö**ğ**esi**, etkin **yardım ekranı** ve **tu**ş **fonksiyonları**.

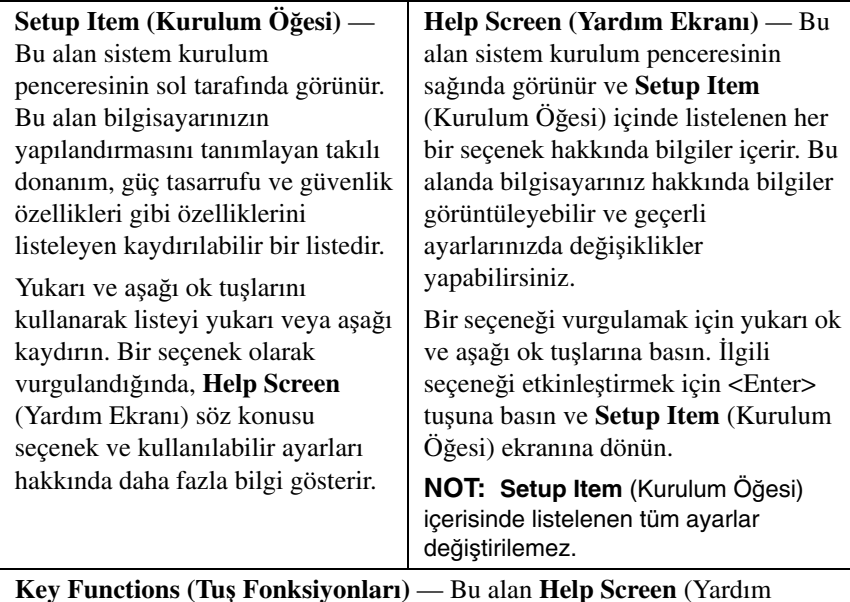

**Key Functions (Tu**ş **Fonksiyonları)** — Bu alan **Help Screen** (Yardım Ekranı) altında görünür ve etkin sistemi kurulumu alanındaki tuşları ve onların işlevlerini listeler.

#### **Sistem Kurulum Seçenekleri**

**NOT:** Bilgisayarınıza ve takılı aygıtlara bağlı olarak, bu bölümde listelenen öğeler tam olarak listelenen şekilde görünebilir veya görünmeyebilir.

#### **Setup (Kurulum)**

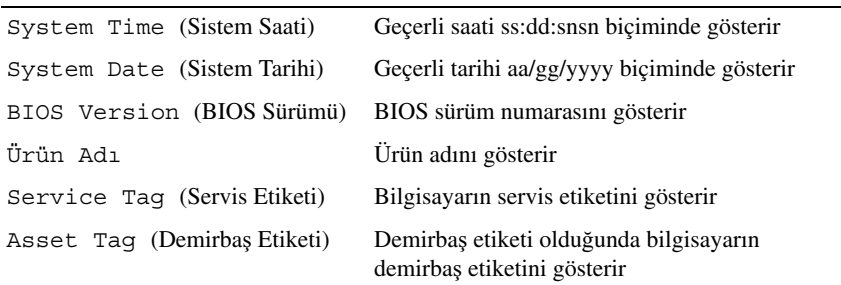

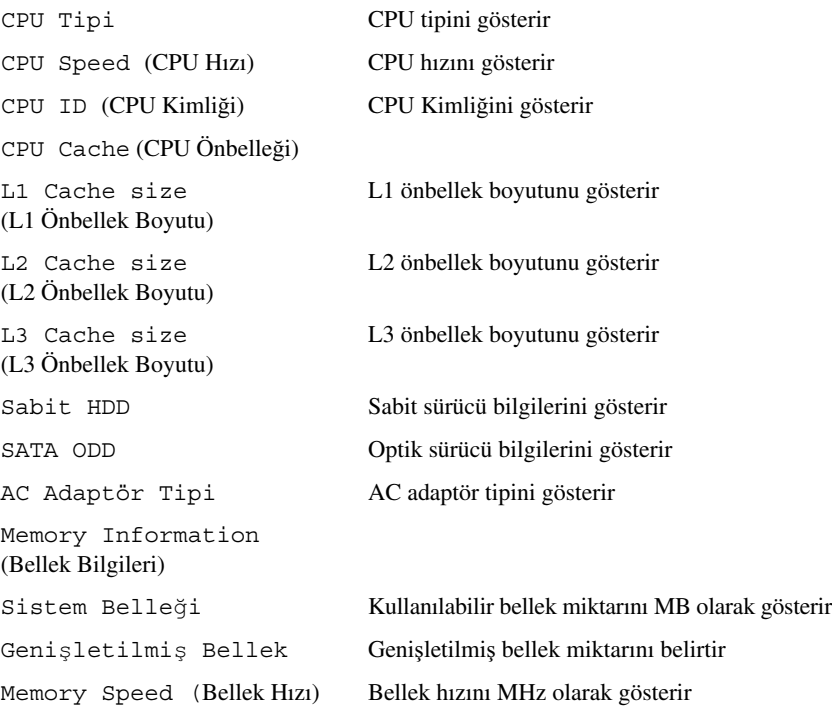

- Advanced (Gelişmiş) Intel SpeedStep Bu alan işlemcinin Intel SpeedStep modunu etkinleştirir veya devre dışı bırakır.
	- Sanallaştırma Etkinleştirildiğinde bir VMM Vanderpool Technology tarafından sağlanan ek donanım özelliklerini kullanabilir.
	- Entegre NIC Yerleşik LAN kontrolörünü etkinleştirir/devre dışı bırakır.
	- USB Emulation (USB Emülasyonu) Sistemin temel giriş/çıkış sistemini (BIOS) etkinleştirir/devre dışı bırakır, USB klavyelerini ve fareleri denetler.
	- USB PowerShare Sistem kapalıyken USB cihazlarının şarj edilmesini etkinleştirir/devre dışı bırakır.
	- USB Wake Support (Uyandırma Desteği) Sistemi bekleme durumundan uyandırmak için USB aygıtlarını etkinleştirmenize olanak tanır. Bu özellik sadece AC güç adaptörü bağlıyken çalışır. AC güç adaptörünün beklemeden önce çıkarılması halinde, BIOS pil gücünü korumak için tüm USB portlarındaki elektriği keser.
	- SATA İşletimi İki mod mevcuttur: AHCI Modu ATA Modu.
	- Adaptör Uyarıları Siz belirli güç adaptörlerini kullandığınızda sistemin uyarı mesajlarını gösterip göstermemesi gerektiğini seçer. Yapılandırmanız için çok düşük kapasiteye sahip bir güç adaptörü kullanmaya çalıştığınızda sistem bu mesajları görüntüler.
	- Fonksiyon Tuşu Davranışı Fonksiyon tuşu davranışını yapılandırmanıza olanak tanır.
	- Şarj Cihazı Davranışı Şarj cihazı davranışını etkinleştirir/devre dışı bırakır.
- Gelişmiş (Muhtelif Aygıtlar) Harici USB Portları Harici USB portlarını etkinleştirir/devre dışı bırakır

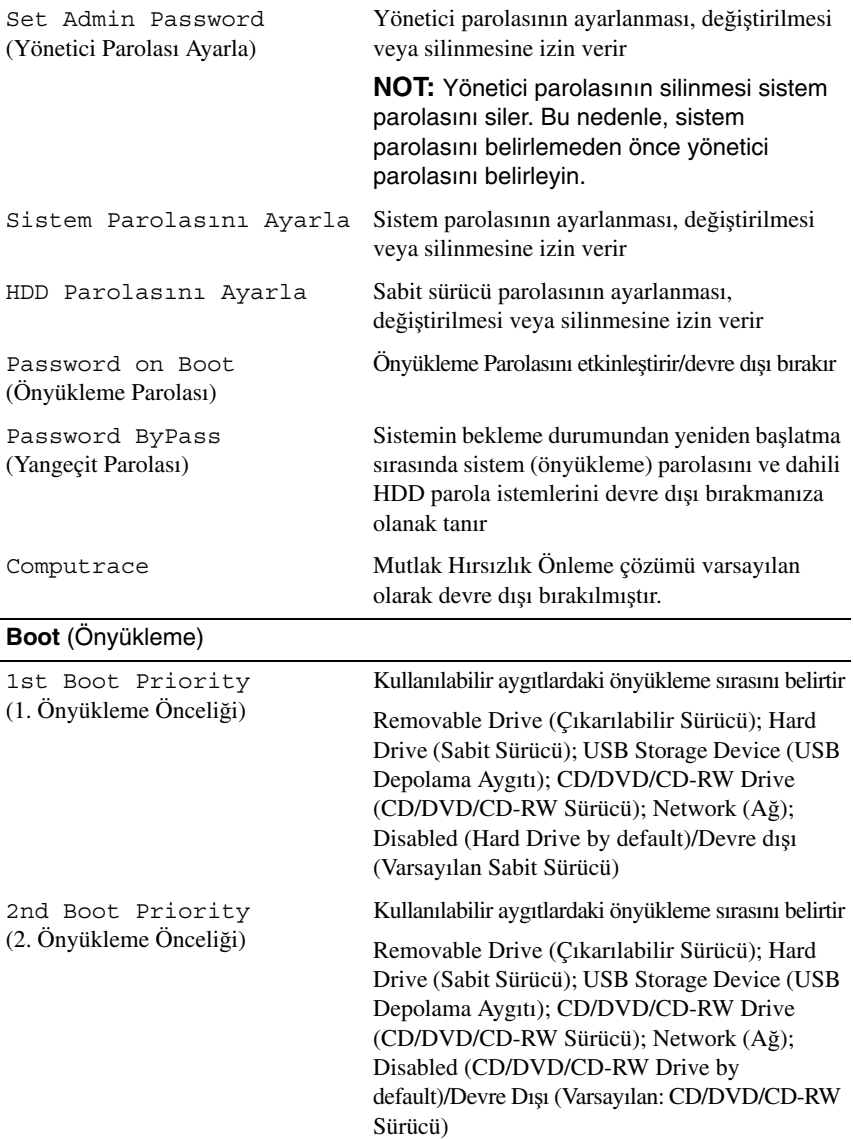

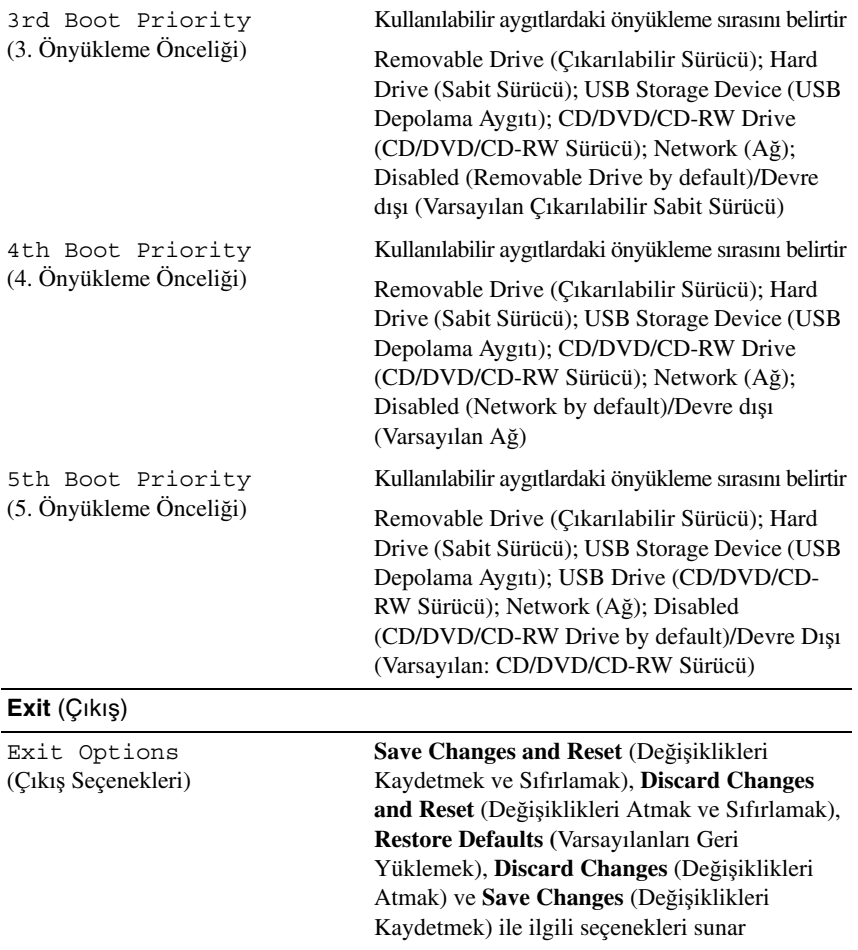

## **Boot Sequence (Önyükleme Sırası)**

Bu özellik aygıtlar için önyükleme sırasını değiştirmenizi sağlar.

#### **Boot Options (Önyükleme Seçenekleri)**

• **Removable Drive (Çıkarılabilir Sürücü)** — Bilgisayar çıkarılabilir sürücüden önyükleme yapmaya çalışır. Sürücüde işletim sistemi yoksa, bilgisayar bir hata mesajı oluşturur.

- **Hard Drive (Sabit Sürücü)** Bilgisayar birincil sabit sürücüden önyüklemeye çalışır. Sürücüde işletim sistemi yoksa, bilgisayar bir hata mesajı oluşturur.
- **CD/DVD/CD-RW Drive (CD/DVD/CD-RW Sürücü)** Bilgisayar CD/DVD/CD-RW sürücüden önyüklemeye çalışır. Sürücüde CD/DVD/CD-RW yoksa veya CD/DVD/CD-RW'de işletim sistemi yoksa, bilgisayar bir hata mesajı oluşturur.
- **USB Storage Device (USB Depolama Aygıtı)**  Bellek aygıtını bir USB portuna takın ve bilgisayarı yeniden başlatın. Ekranın sağ alt köşesinde F12 Boot Options (Önyükleme Seçenekleri) göründüğünde <F12> tuşuna basın. BIOS aygıtı algılar ve USB flash seçeneğini önyükleme menüsüne ekler.

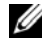

**24 NOT:** USB aygıtından önyükleme yapmak için aygıtın önyüklenebilir olması gerekir. Aygıtınızın önyüklenebilir olduğundan emin olmak için aygıt belgelerini okuyun.

• **Network (A**ğ**)** — Bilgisayar ağdan önyüklemeye çalışır. Ağda işletim sistemi yoksa, bilgisayar bir hata mesajı oluşturur.

#### **Geçerli Önyükleme için Önyükleme Sırasını De**ğ**i**ş**tirme**

Örneğin *Drivers and Utilities* (Sürücüler ve Yardımcı Programlar) diskinde Dell Diagnostics'i çalıştırmak amacıyla CD/DVD/CD-RW sürücüsünden önyükleme yapmak üzere geçerli önyükleme sırasını değiştirmek için bu özelliği kullanabilirsiniz. Tanılama testleri tamamlandıktan sonra, önceki önyükleme sırası geri yüklenir.

- **1** Bir USB aygıtından önyükleme yapacaksanız USB aygıtını bir USB konnektörüne takın.
- **2** Bilgisayarınızı açın (veya yeniden başlatın).
- **3** Ekranın sağ alt köşesinde F2 Setup (Kurulum), F12 Boot Options (Önyükleme Seçenekleri) göründüğünde <F12> tuşuna basın.

**24 NOT:** Fazla uzun bir süre beklediyseniz ve işletim sistemi logosu görünüyorsa, Microsoft Windows masaüstünü görene kadar bekleyin. Ardından bilgisayarınızı kapatın ve yeniden deneyin.

Mevcut tüm önyükleme aygıtlarını listeleyen **Boot Device Menu**  (Önyükleme Aygıtı Menüsü) görünür.

**4 Boot Device Menu** (Önyükleme Aygıtı Menüsü) üzerinde önyükleme yapmak istediğiniz aygıtı seçin.

Örneğin bir USB bellek anahtarından önyükleme yapılacaksa **USB Storage Device** (USB Depolama Aygıtı) seçeneğini işaretleyin ve <Enter> tuşuna basın.

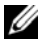

**NOT:** USB aygıtından önyükleme yapmak için aygıtın önyüklenebilir olması gerekir. Aygıtınızın önyüklenebilir olduğundan emin olmak için aygıt dokümanını kontrol edin.

#### **Gelecekteki Önyüklemeler için Önyükleme Sırasını De**ğ**i**ş**tirme**

- **1** Sistem kurulumuna girin. Bkz. [Sayfa 91'daki "Sistem Kurulumuna Girme"](#page-90-0).
- **2 Boot** (Önyükleme) menü seçeneğini işaretlemek için ok tuşlarını kullanın ve menüye erişmek için <Enter> tuşuna basın.

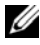

**24 NOT:** Eski haline döndürebilmek için geçerli önyükleme sırasını not edin.

- **3** Aygıt listesinde ilerlemek için yukarı ya da aşağı ok tuşlarına basın.
- **4** Aygıtın önyükleme önceliğini değiştirmek için artı (+) veya eksi (–) tuşlarına basın.

# 21

# **BIOS'u Sıfırlama**

Güncelleştirme yayınlandığında veya sistem kartı değiştirilirken BIOS'un sıfırlanması gerekebilir. BIOS'u sıfırlamak için:

- **1** Bilgisayarı açın.
- **2 support.dell.com/support/downloads** adresine gidin.
- **3** Bilgisayarınızın BIOS güncelleştirme dosyasını bulun.
	-

**24 NOT:** Bilgisayarınızın Service Tag (Servis Etiketi) bilgisi bilgisayarınızın tabanındaki bir etikette yer alır.

Bilgisayarınızın Service Tag (Servis Etiketi) bilgisine sahipseniz:

- **a Enter a Tag** (Bir Etiket Girin) öğesini tıklatın.
- **b Enter a service tag** (Bir servis etiketi girin) alanına, bilgisayarınızın **Go**  (Başla) öğesini tıklatıp [adım 4'daki](#page-98-0) ile devam edin.

Bilgisayarınızın Service Tag (Servis Etiketi) bilgisine sahip değilseniz:

- **a Select Model** (Modeli Seç) öğesini tıklatın.
- **b Select Your Product Family** (Ürün Ailenizi Seçin) listesinden ürün tipini seçin.
- **c Select Your Product Line** (Ürün Grubunuzu Seçin) listesinden ürününüzün markasını seçin.
- **d Select Your Product Model** (Ürün Modelinizi Seçin) listesinden ürününüzün model numarasını seçin.

**NOT:** Farklı bir model seçtiyseniz ve baştan başlamak istiyorsanız, menünün sağ üst köşesinden **Start Over** (Yeniden Başla) düğmesini tıklatın.

- **e Confirm** (Onayla) düğmesini tıklatın.
- <span id="page-98-0"></span>**4** Ekranda bir sonuç listesi belirir. **BIOS** öğesini Tıklatın.
- **5** En son BIOS dosyasını yüklemek için **Download Now** (Şimdi Yükle) öğesini tıklatın. **File Download** (Dosya Yükleme) penceresi görünür.
- **6** Masaüstündeki dosyayı kaydetmek için **Save** (Kaydet) öğesini tıklatın. Dosya masaüstünüze yüklenir.
- **7 Download Complete** (Yükleme Tamamlandı) penceresi görünürse **Kapat**'ı tıklatın. Dosya simgesi masaüstünüzde görünür ve yüklenen BIOS güncelleştirme dosyasıyla aynı ada sahiptir.
- **8** Masaüstündeki dosya simgesini çift tıklatın ve ekrandaki talimatları izleyin.